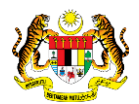

# SISTEM PERAKAUNAN AKRUAN KERAJAAN NEGERI (iSPEKS)

## USER MANUAL

# Pelarasan Baucar Jurnal Normal (Akaun Belum Terima (AR))

Untuk

## JABATAN AKAUNTAN NEGARA MALAYSIA

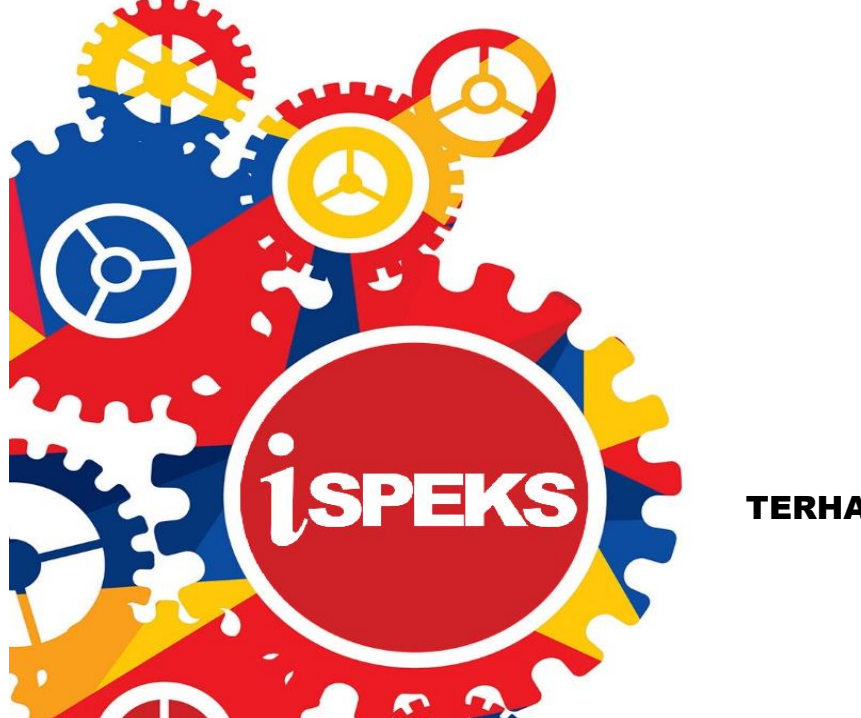

**TERHAD** 

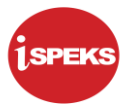

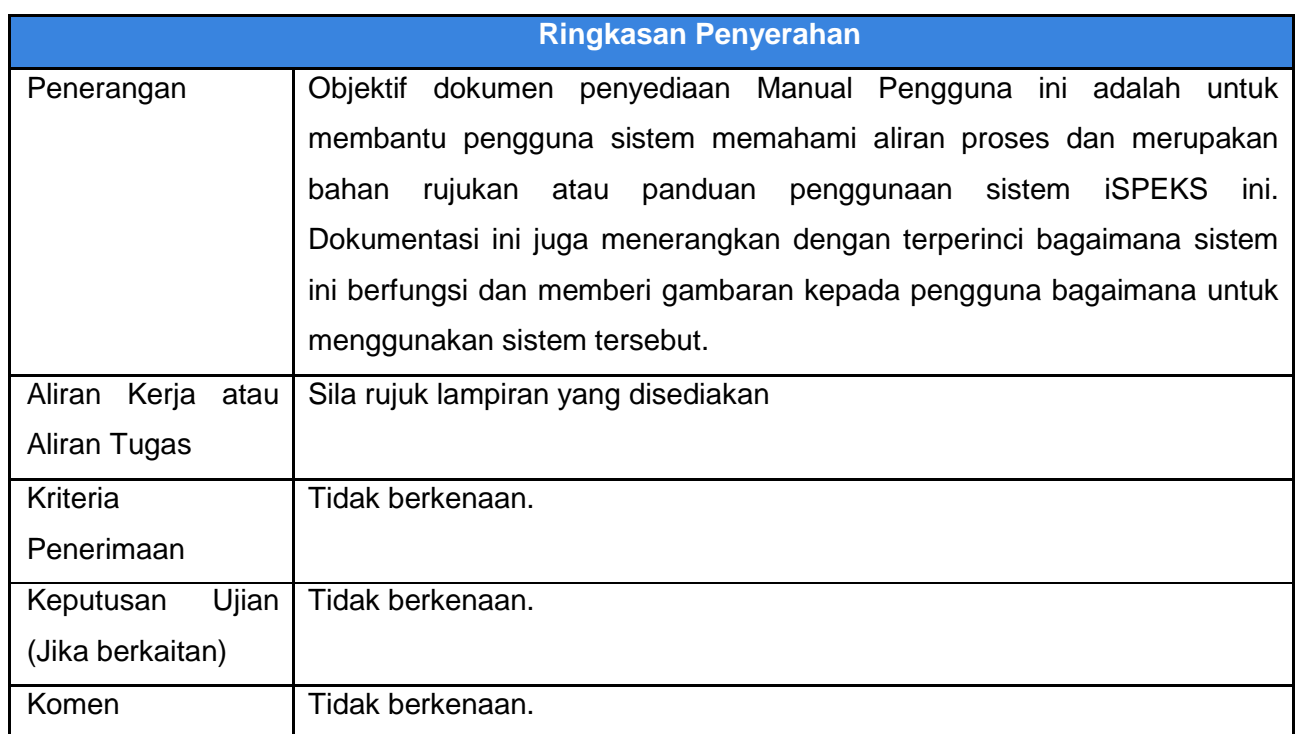

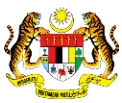

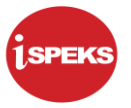

#### **Pentadbiran dan Pengurusan Dokumen**

#### **Semakan Dokumen**

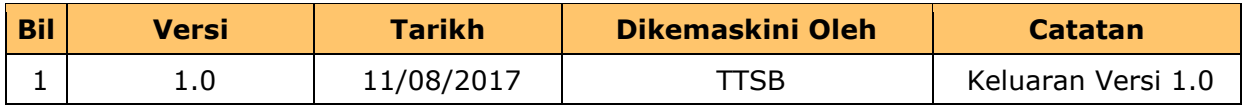

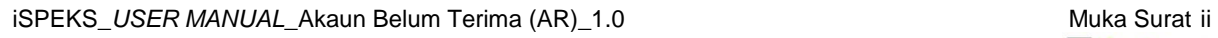

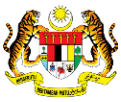

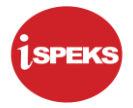

### **ISI KANDUNGAN**

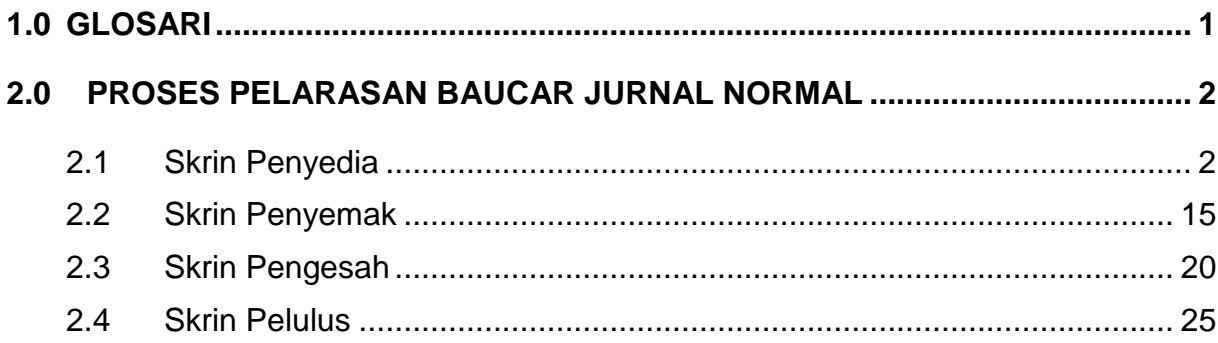

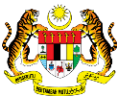

#### <span id="page-4-0"></span>**1.0 GLOSARI**

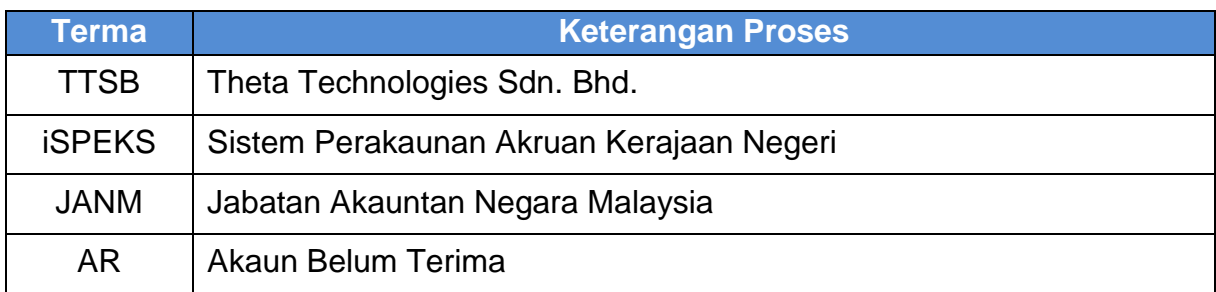

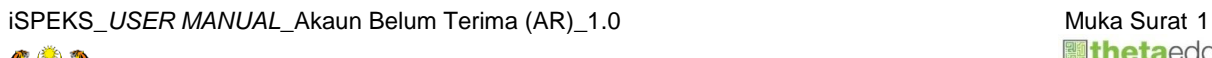

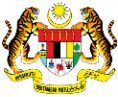

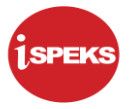

#### <span id="page-5-0"></span>**2.0 PROSES PELARASAN BAUCAR JURNAL NORMAL**

Fungsi ini adalah untuk untuk melaraskan transaksi sedia ada (*Journal Reversal*) atau melaraskan urusniaga biasa (Jurnal Biasa) contohnya seperti melaraskan depositdeposit yang tidak dituntut melebihi tempoh akhir pegangan deposit dan selepas ia diwartakan.

#### <span id="page-5-1"></span>**2.1 Skrin Penyedia**

#### **1.** Skrin **Log Masuk iSPEKS** dipaparkan

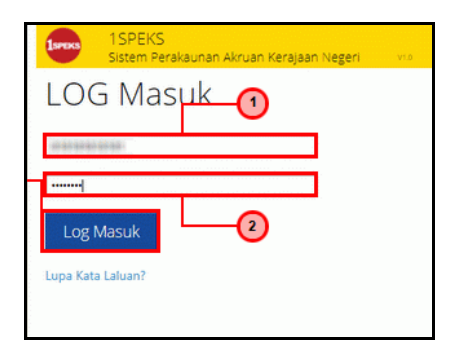

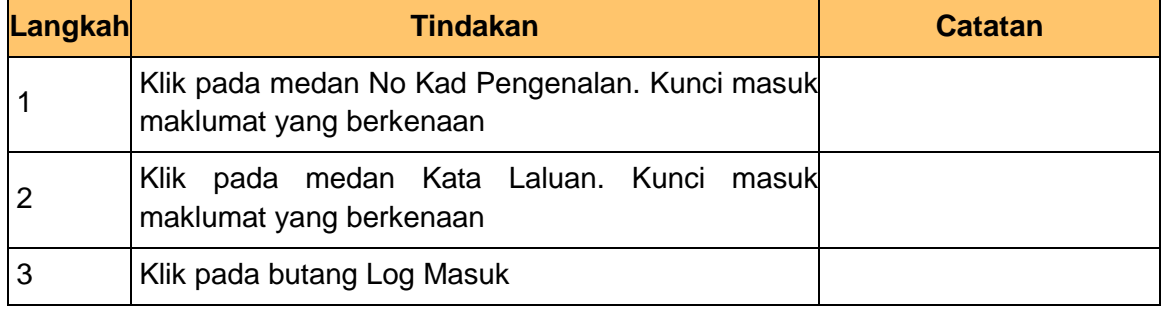

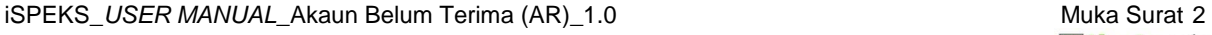

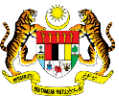

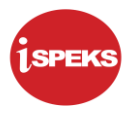

#### **2.** Skrin **Menu iSPEKS** dipaparkan

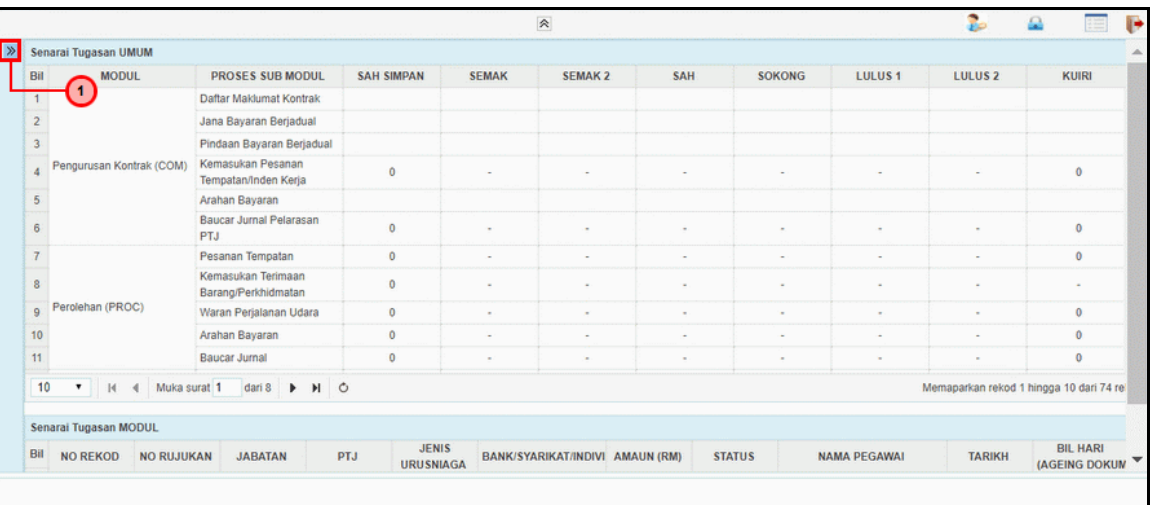

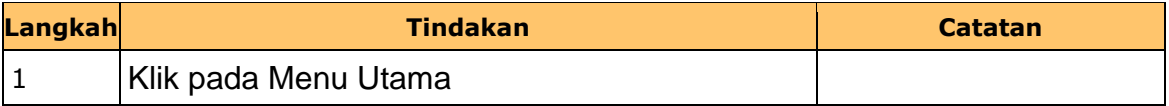

#### **3.** Skrin **Menu iSPEKS** dipaparkan

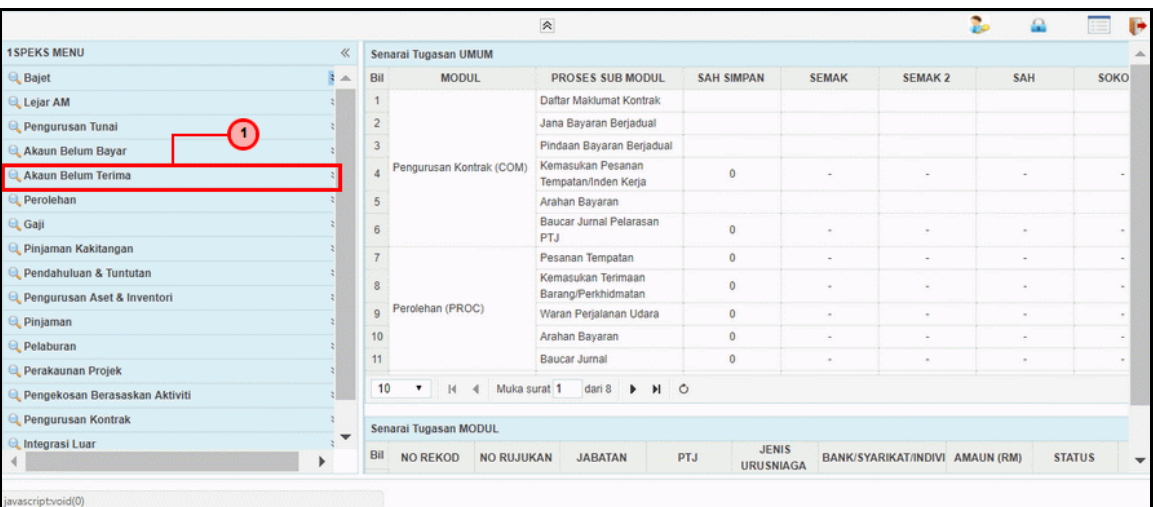

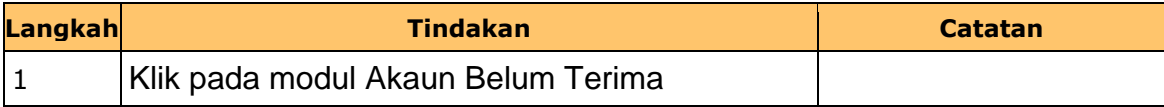

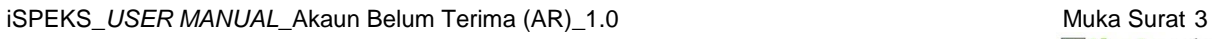

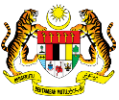

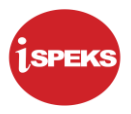

#### **4.** Skrin **Menu iSPEKS** dipaparkan

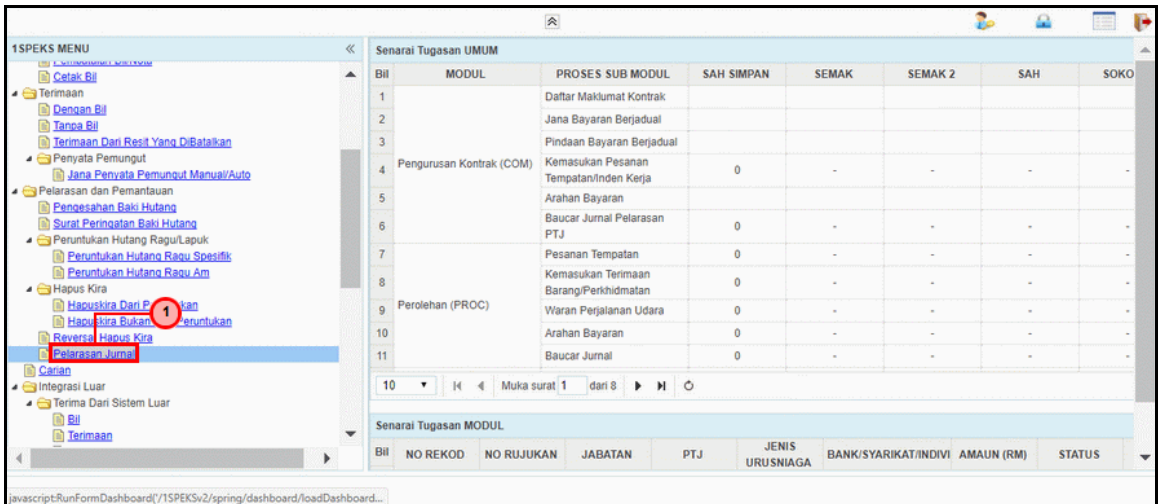

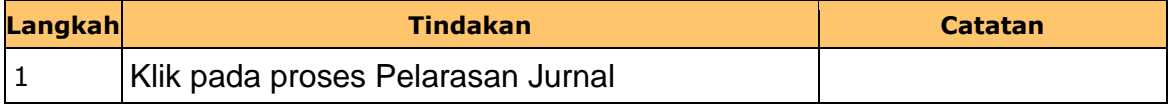

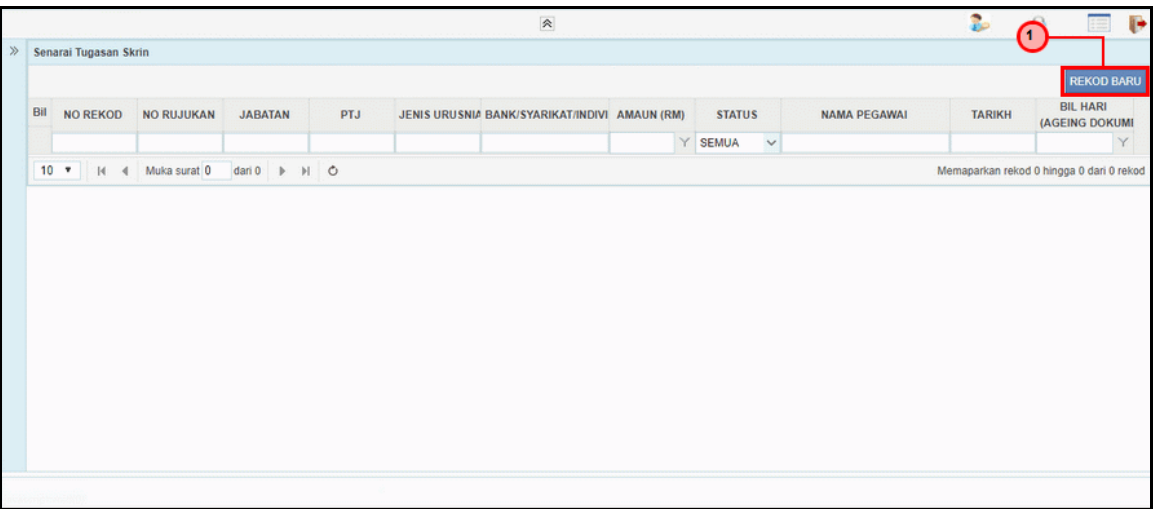

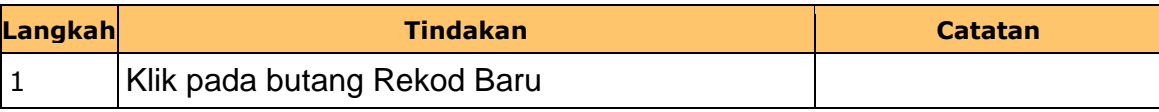

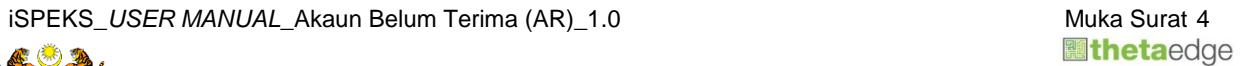

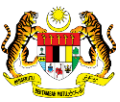

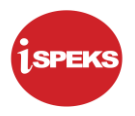

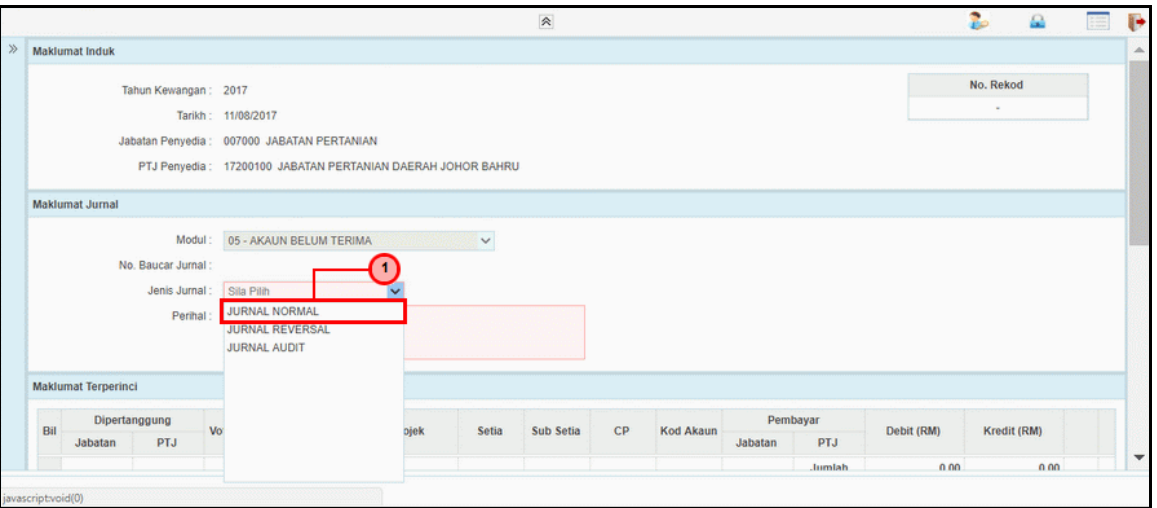

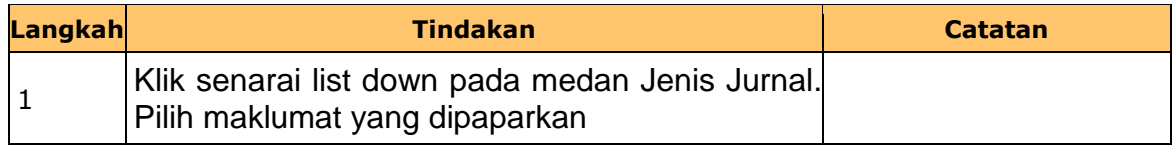

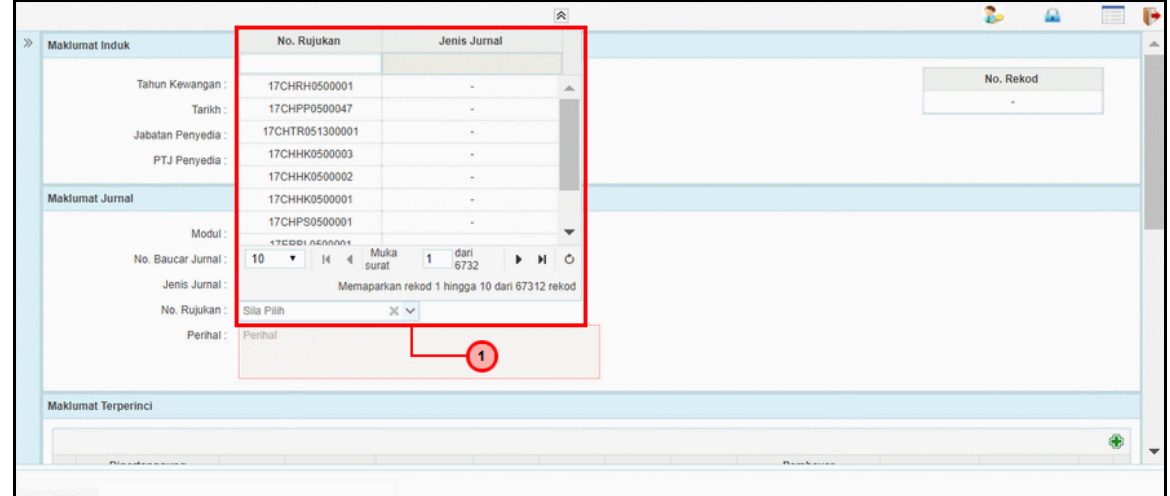

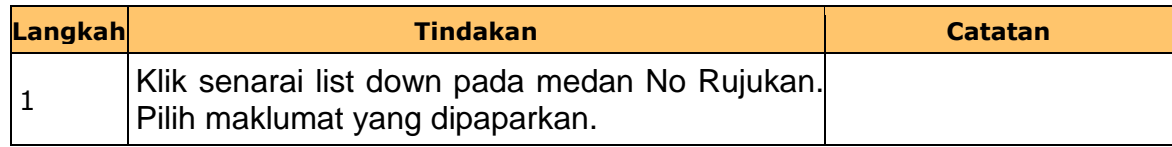

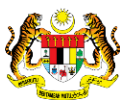

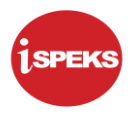

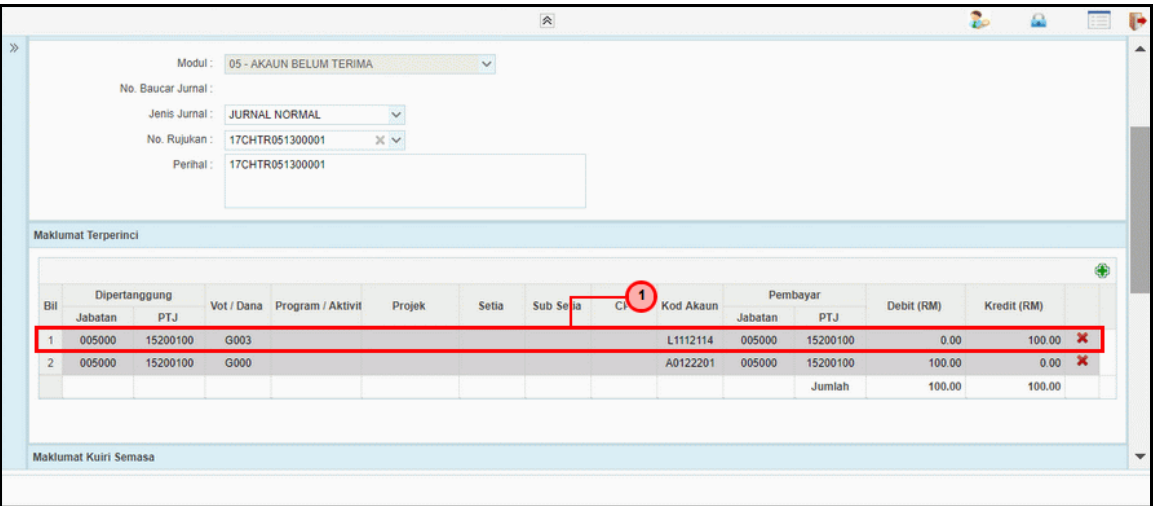

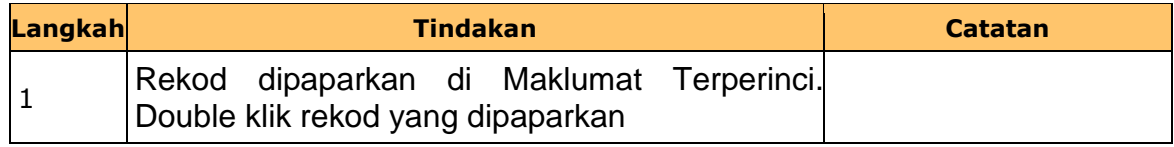

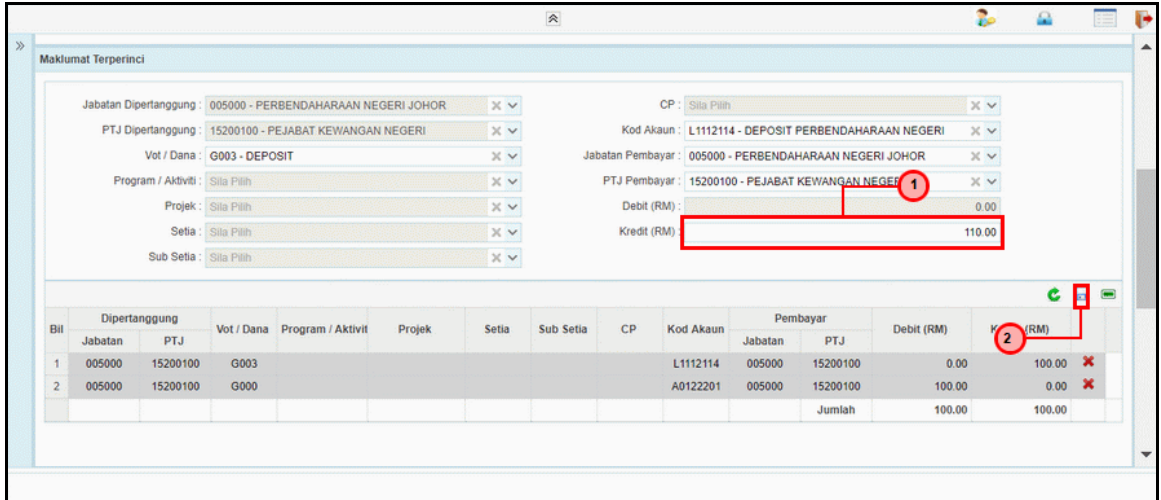

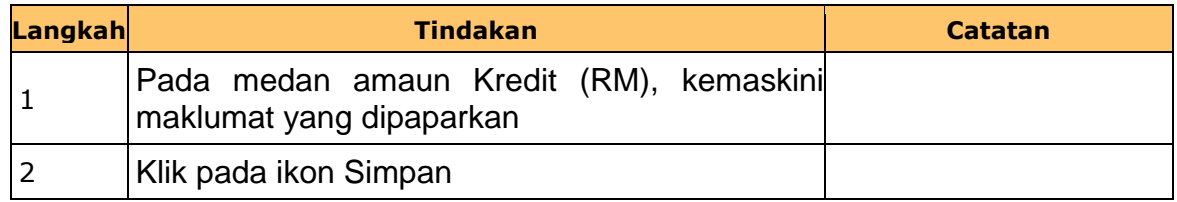

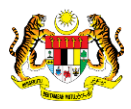

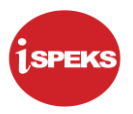

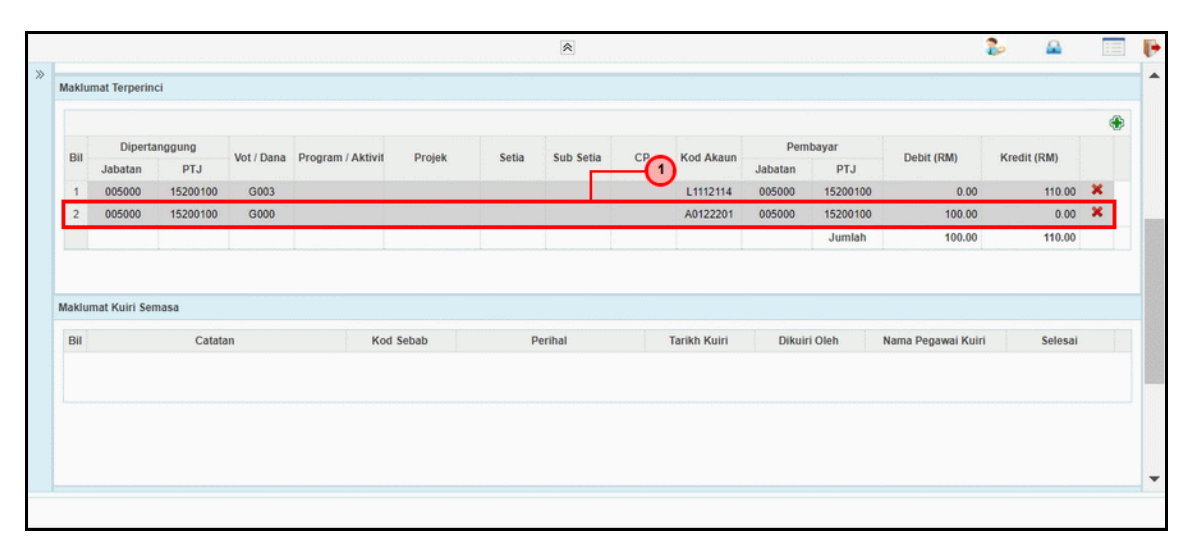

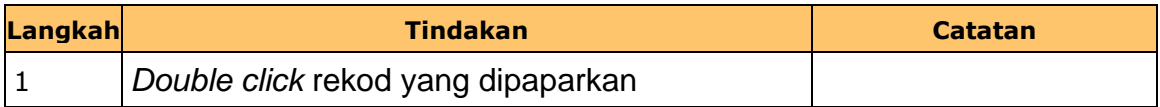

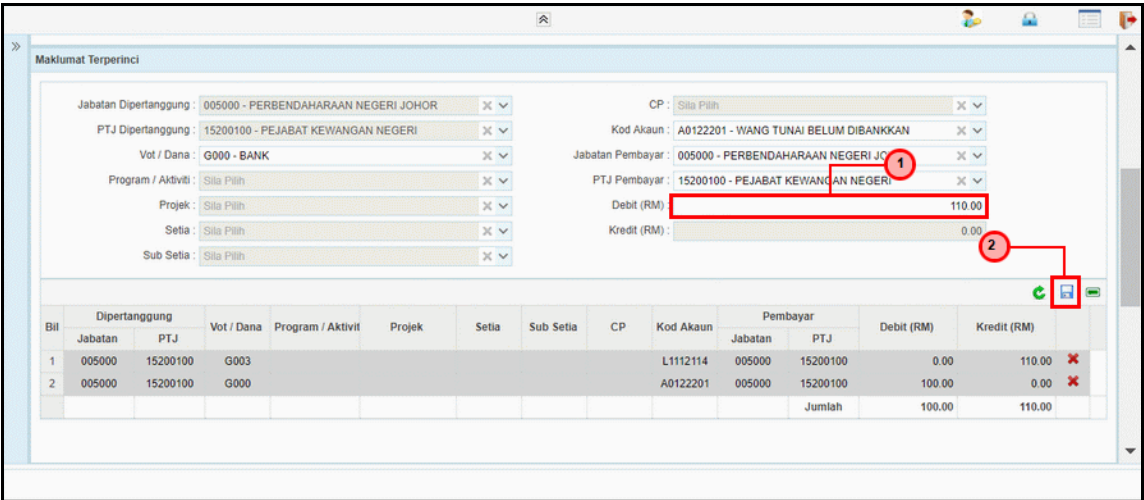

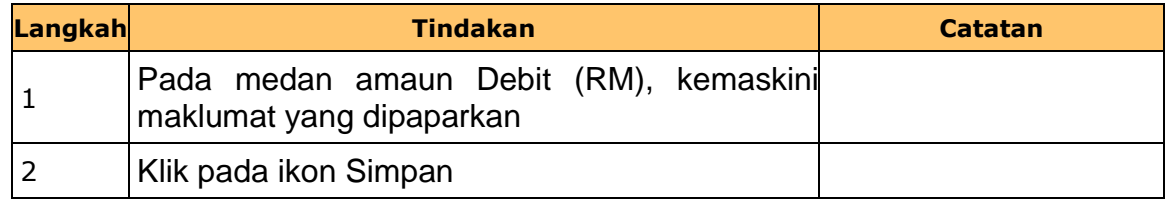

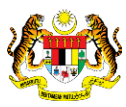

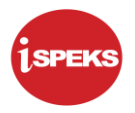

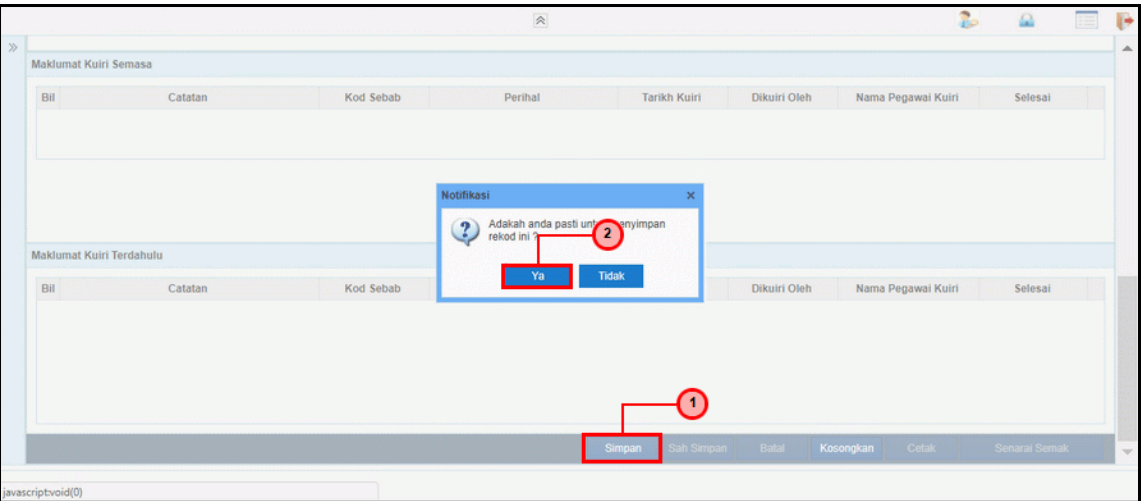

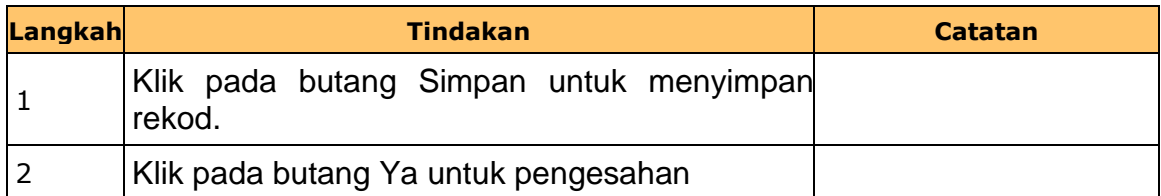

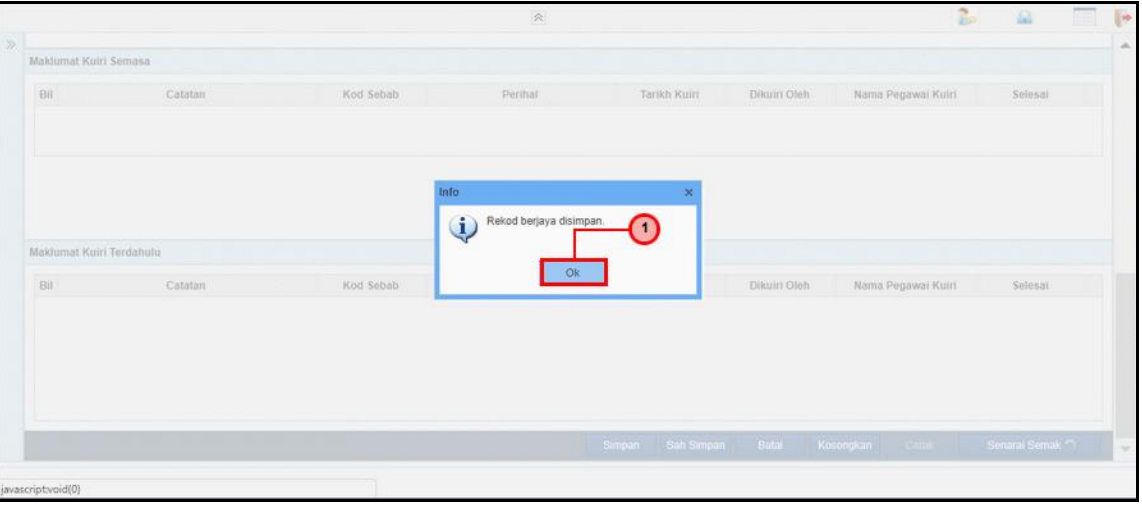

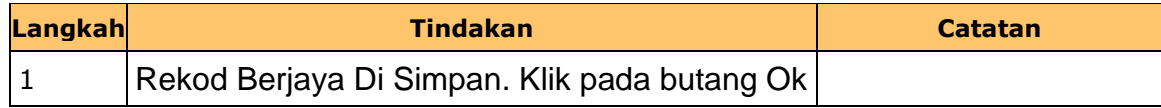

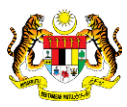

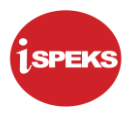

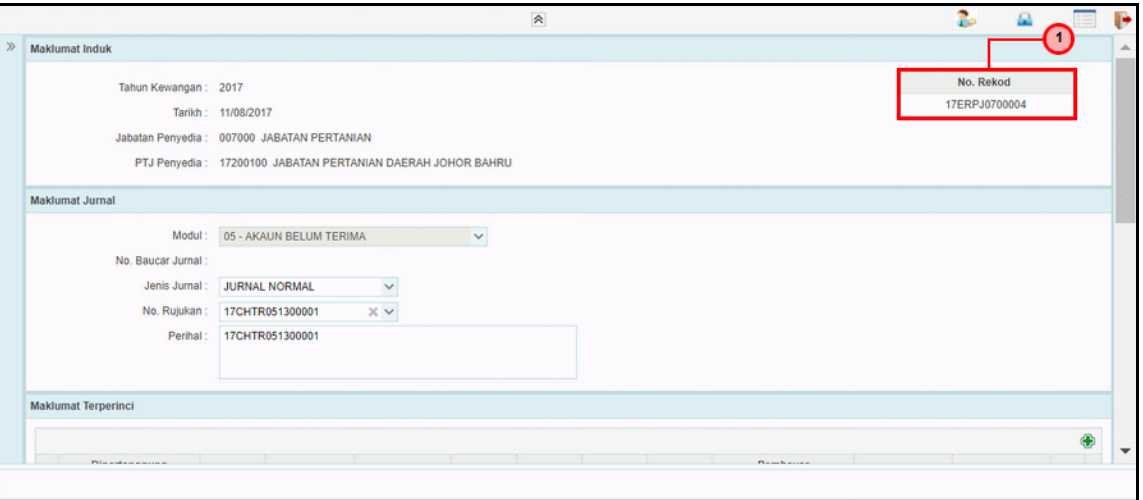

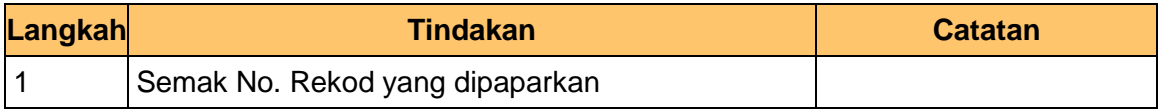

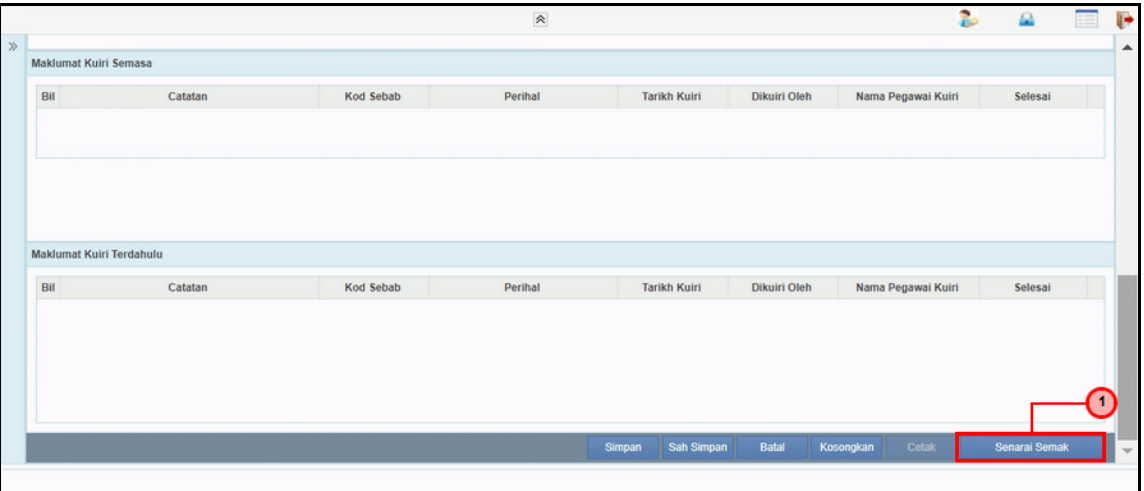

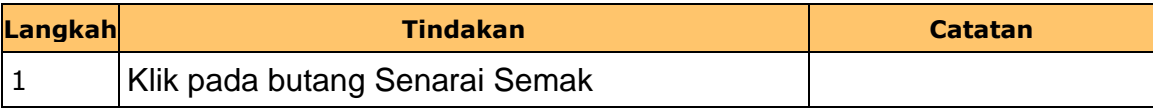

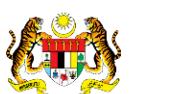

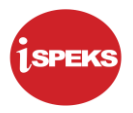

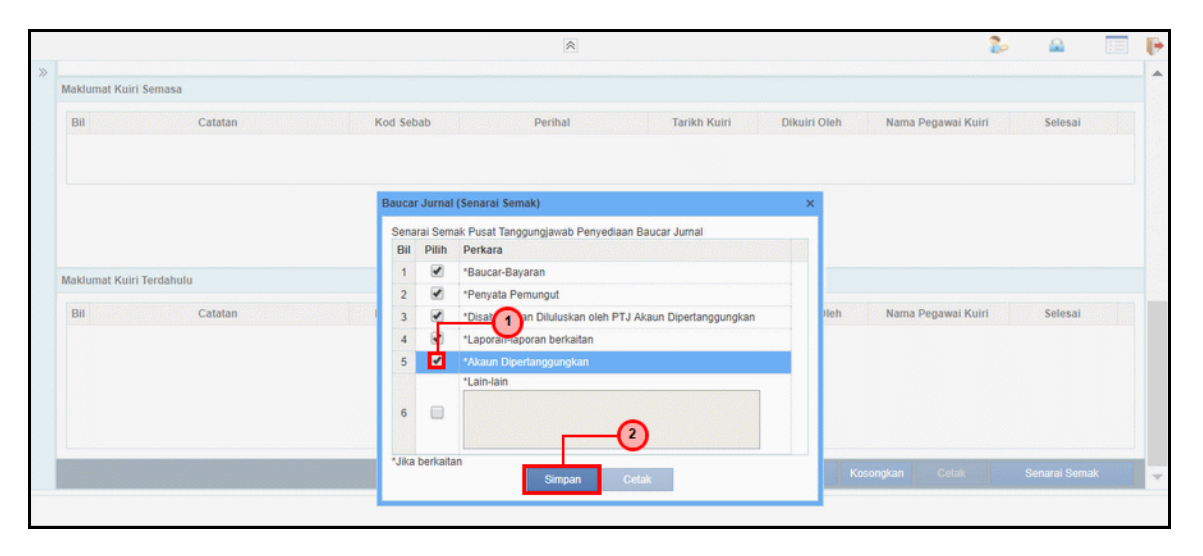

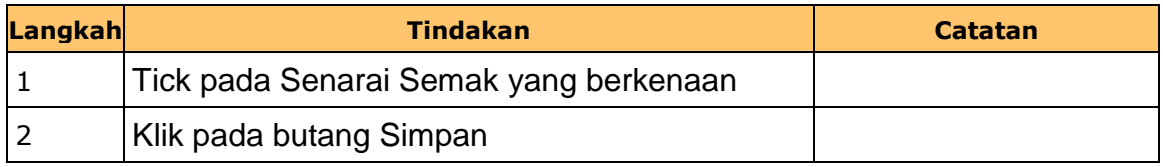

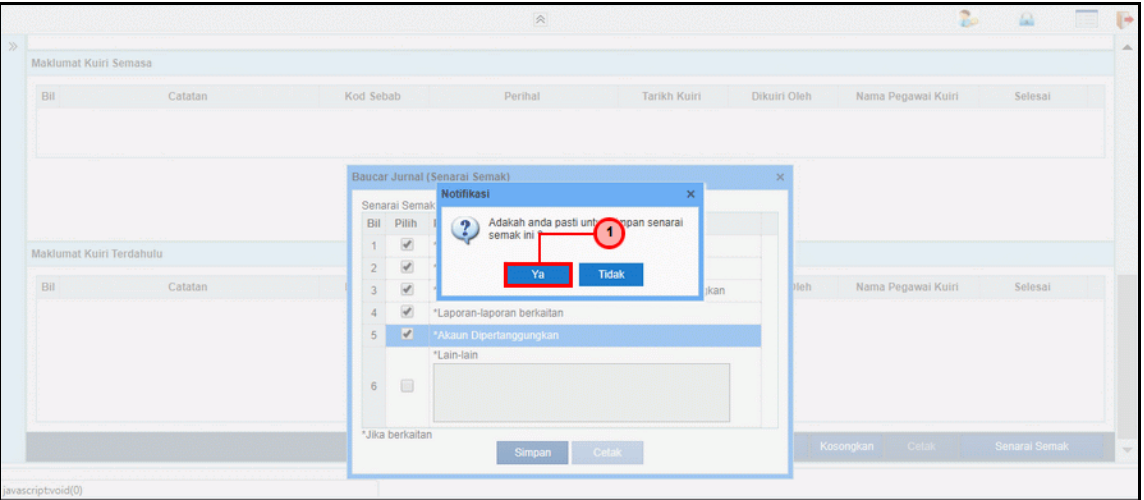

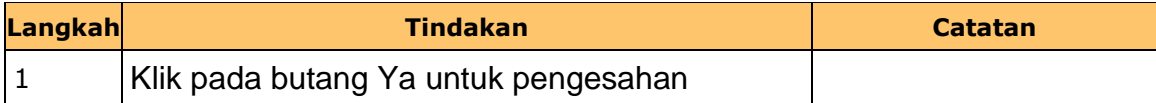

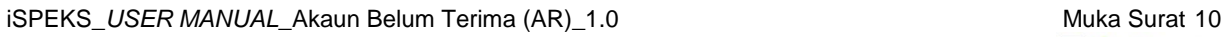

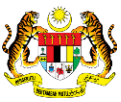

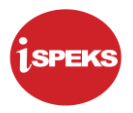

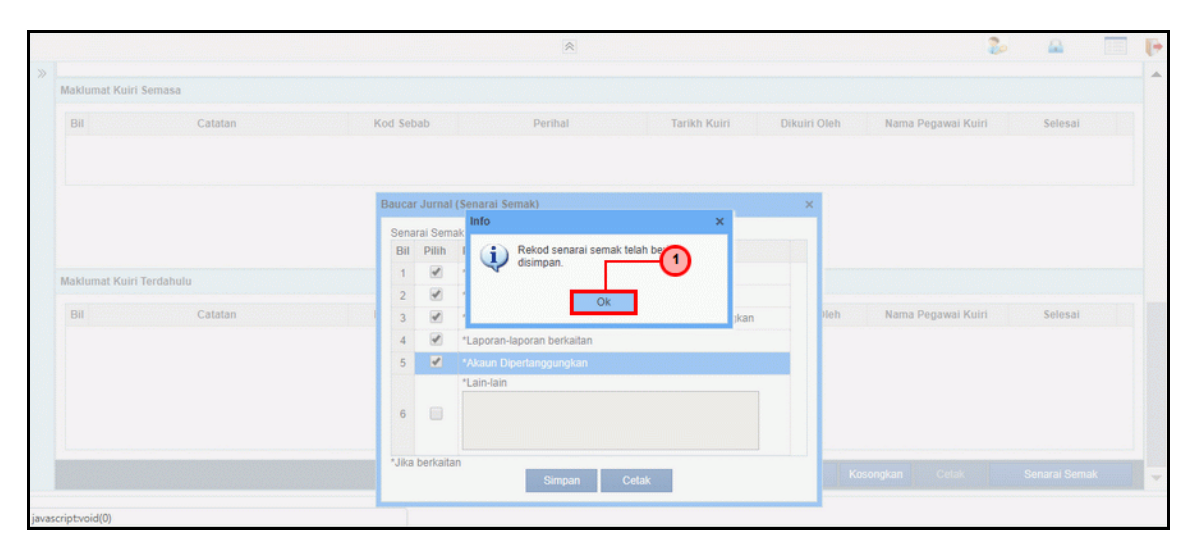

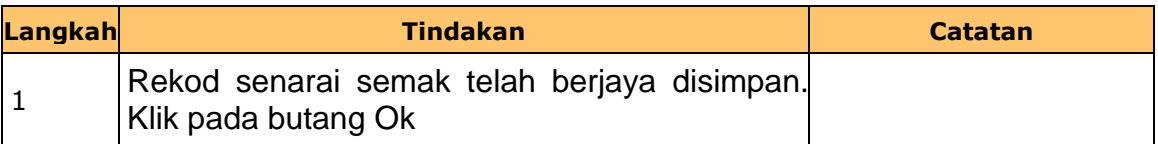

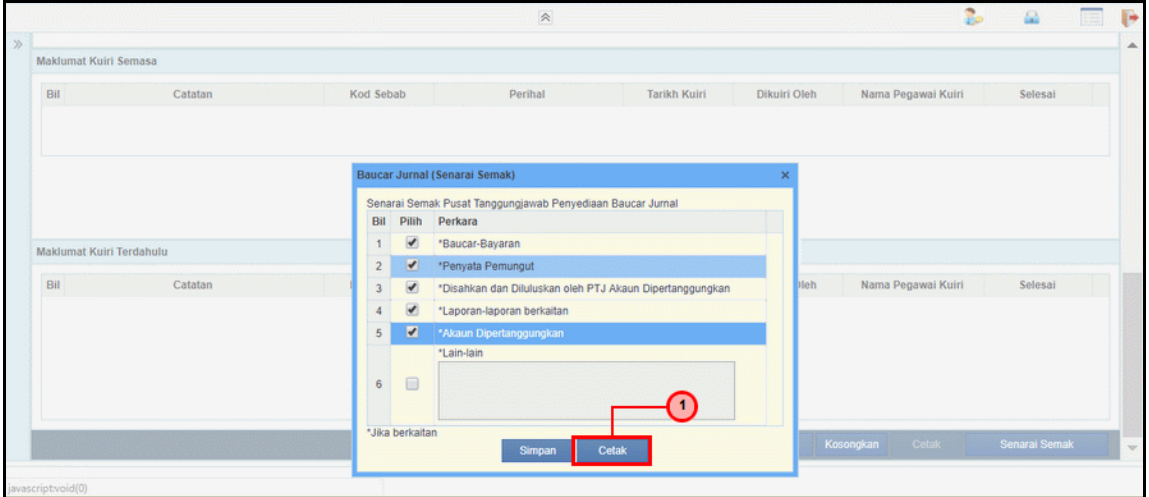

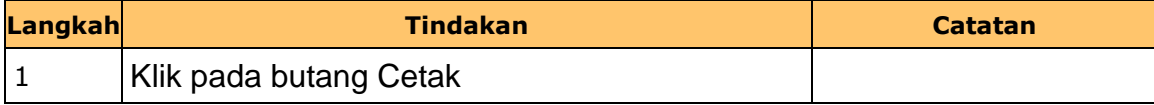

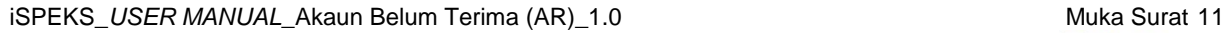

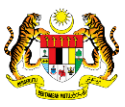

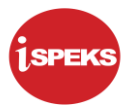

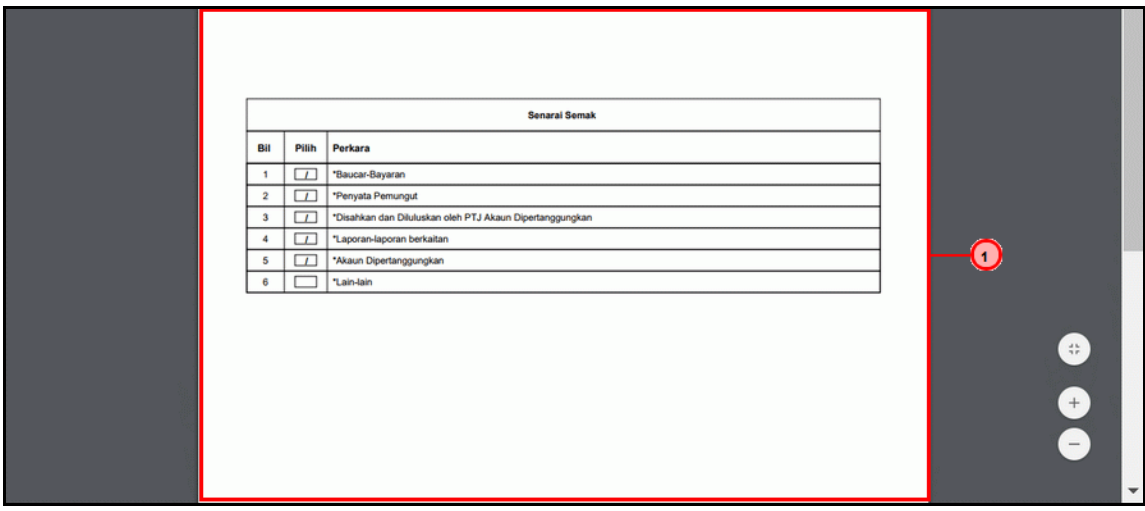

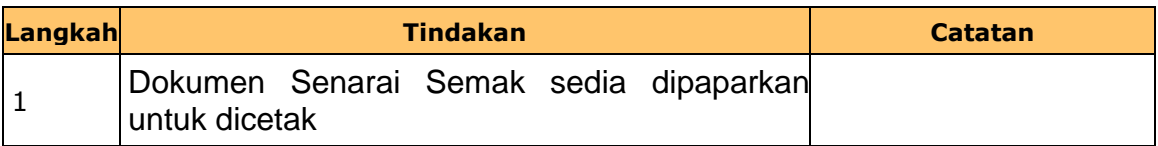

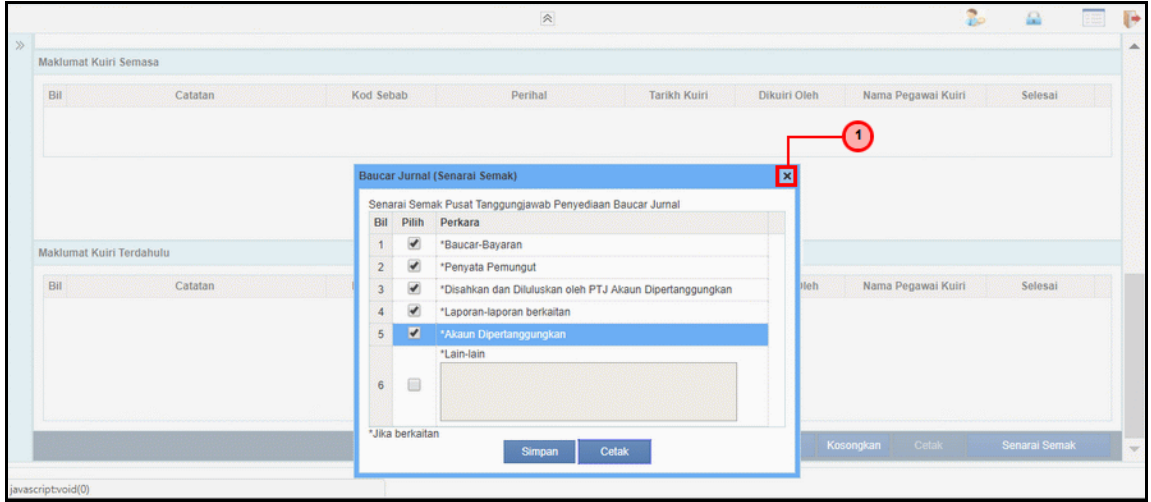

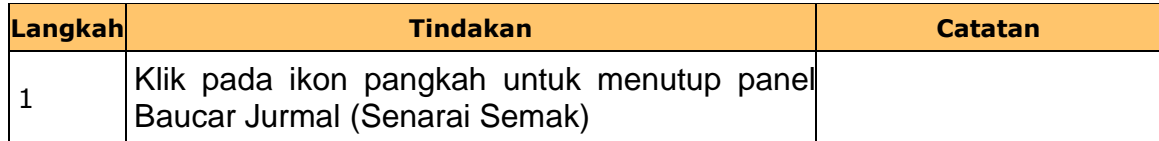

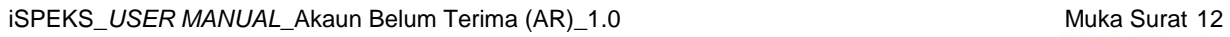

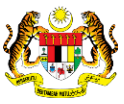

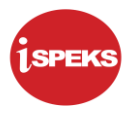

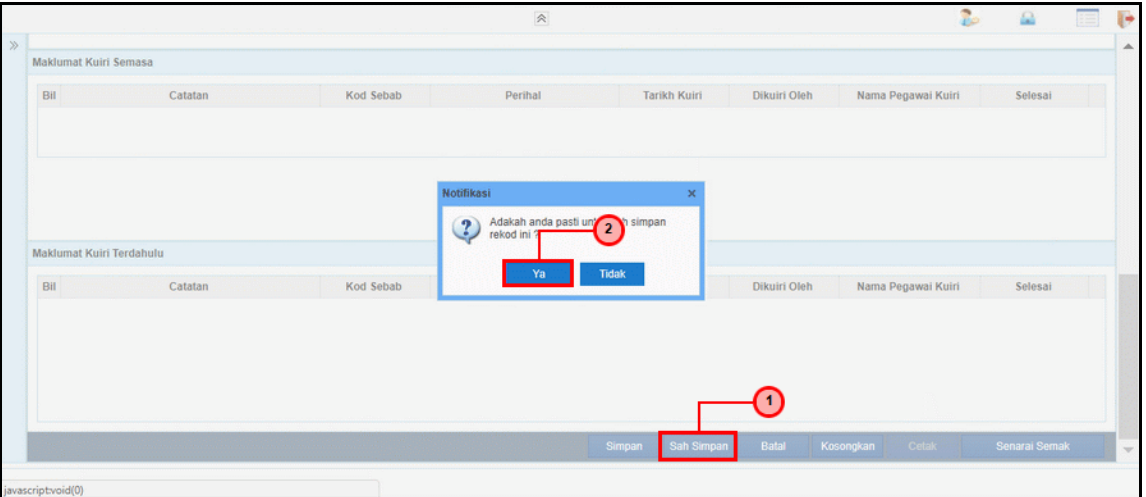

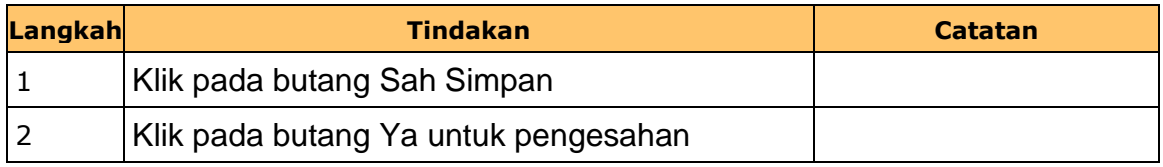

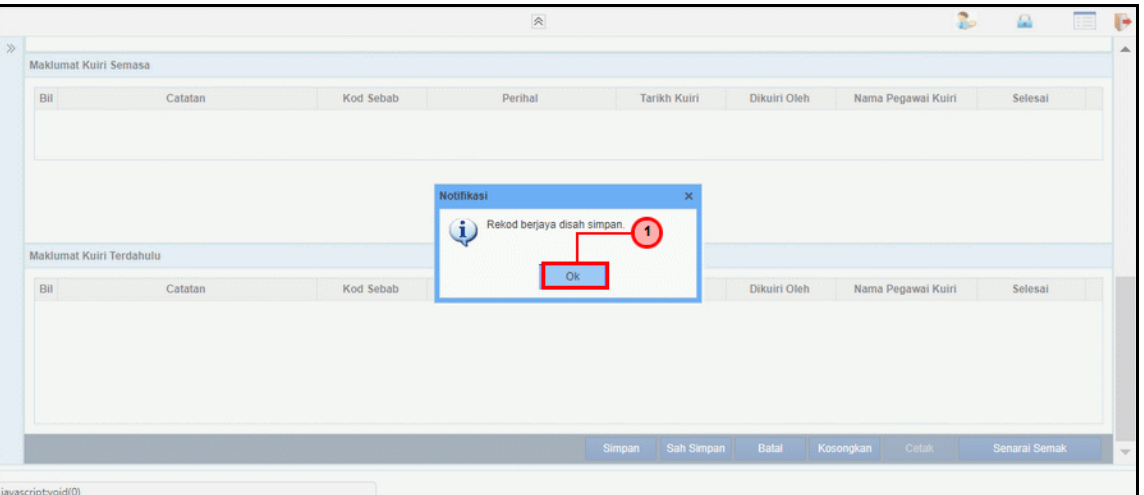

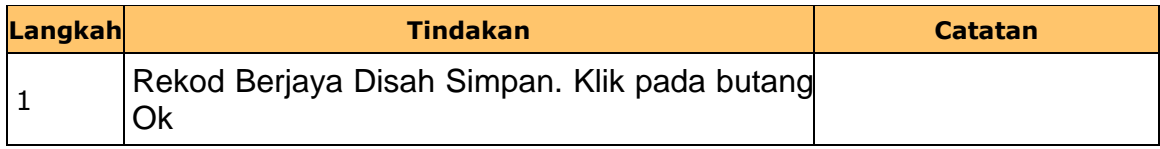

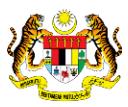

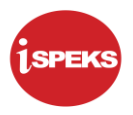

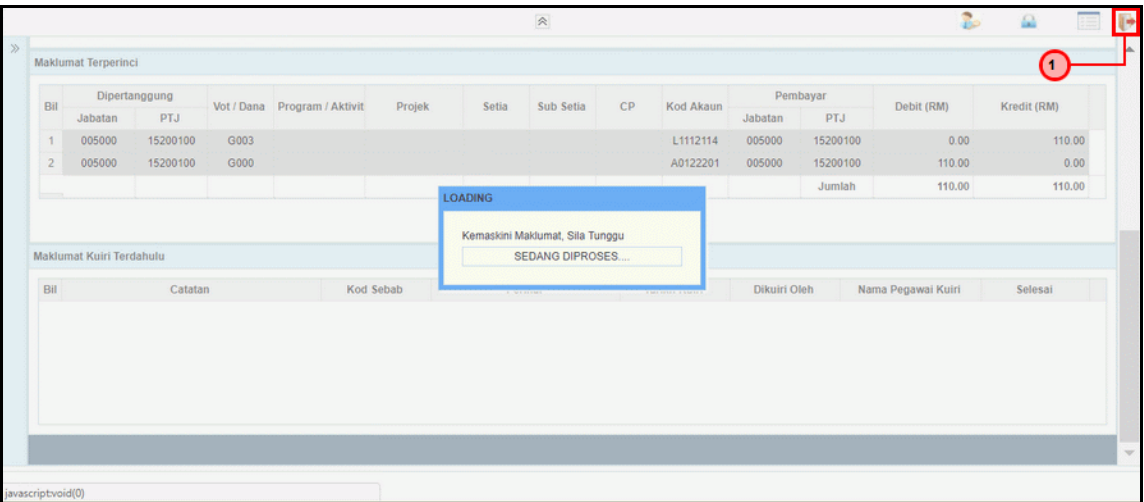

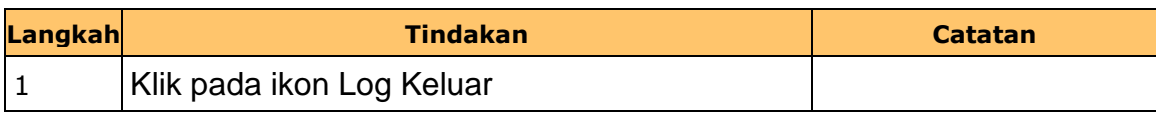

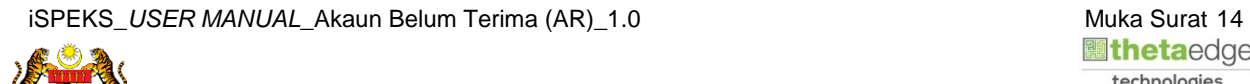

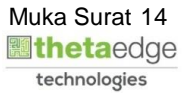

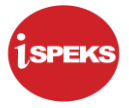

#### <span id="page-18-0"></span>**2.2 Skrin Penyemak**

Fungsi ini membenarkan pegawai PTJ yang berperanan sebagai penyemak untuk menyemak maklumat jurnal yang telah di sah simpan oleh pegawai di skrin kemasukan.

Baucar jurnal yang dihantar akan disemak oleh pegawai penyemak. Walaubagaimanapun, sekiranya terdapat kesilapan di dalam rekod. Pegawai penyemak tidak mempunyai autoriti untuk melakukan proses pembetulan secara terus ke atas rekod.

Fungsi skrin kuiri yang terdapat di dalam proses akan digunakan oleh pegawai penyemak dan dihantar kepada pegawai penyedia sebagai notifikasi bahawa rekod tersebut memerlukan pembetulan bagi meneruskan proses penjanaan baucar jurnal.

Maklumat kuiri terdahulu akan dipaparkan sebagai maklumat tambahan kepada pegawai penyemak.

#### **1.** Skrin **Log Masuk iSPEKS** dipaparkan

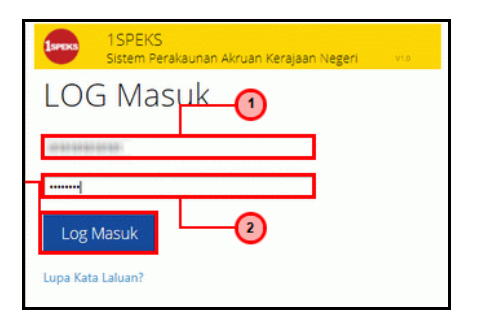

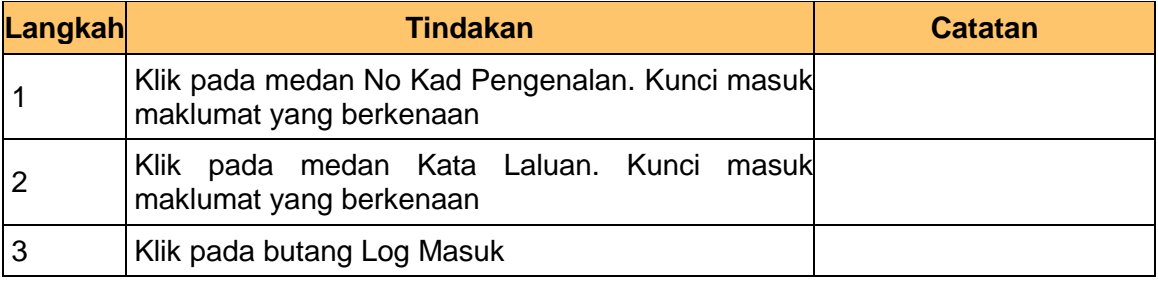

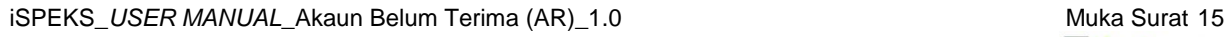

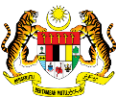

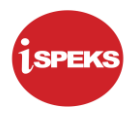

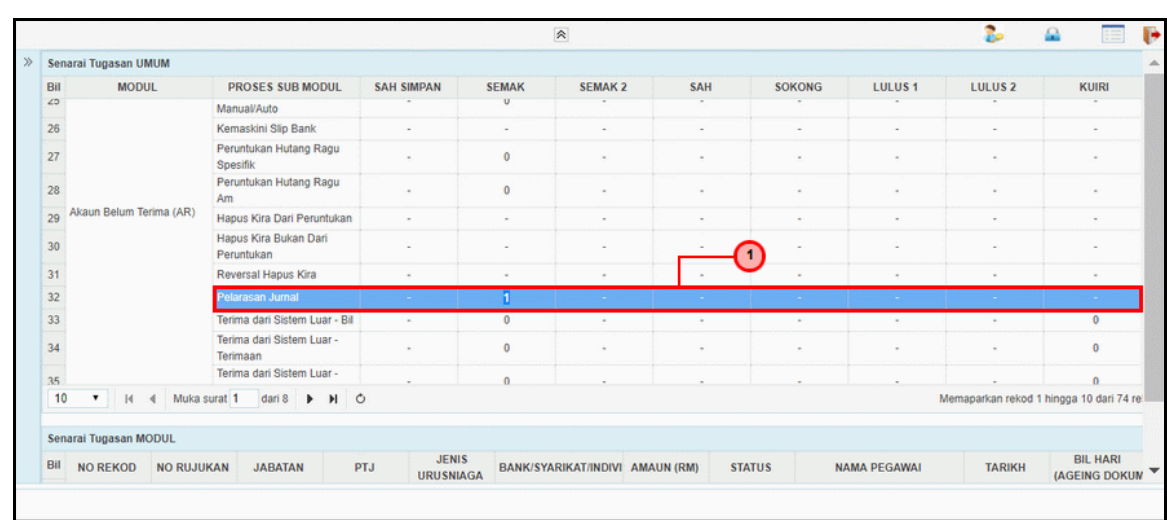

#### **2.** Skrin **Senarai Tugasan UMUM** dipaparkan

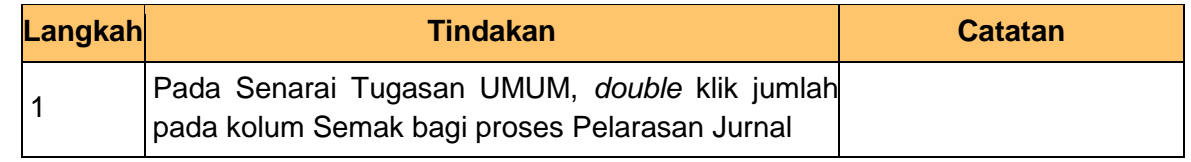

#### **3.** Skrin **Senarai Tugasan MODUL** dipaparkan

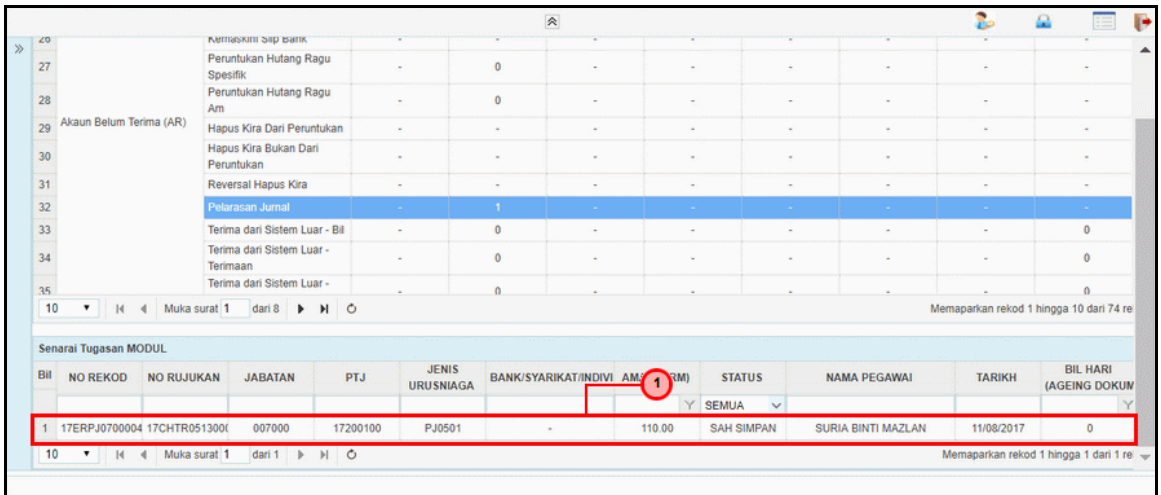

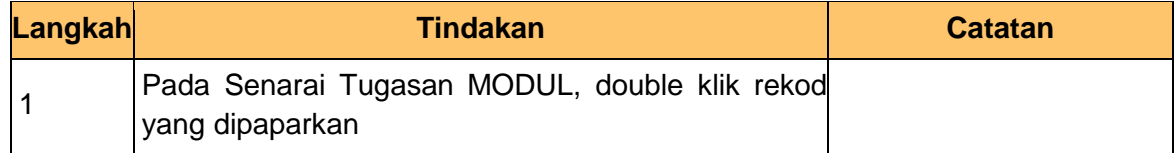

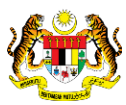

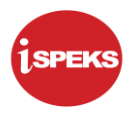

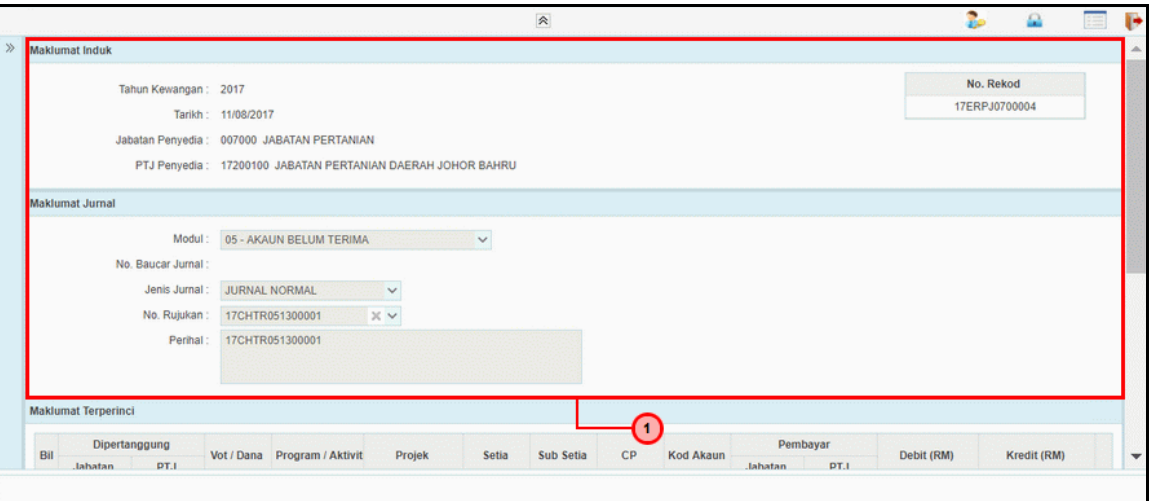

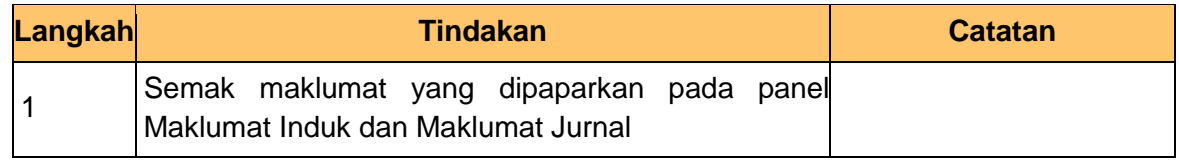

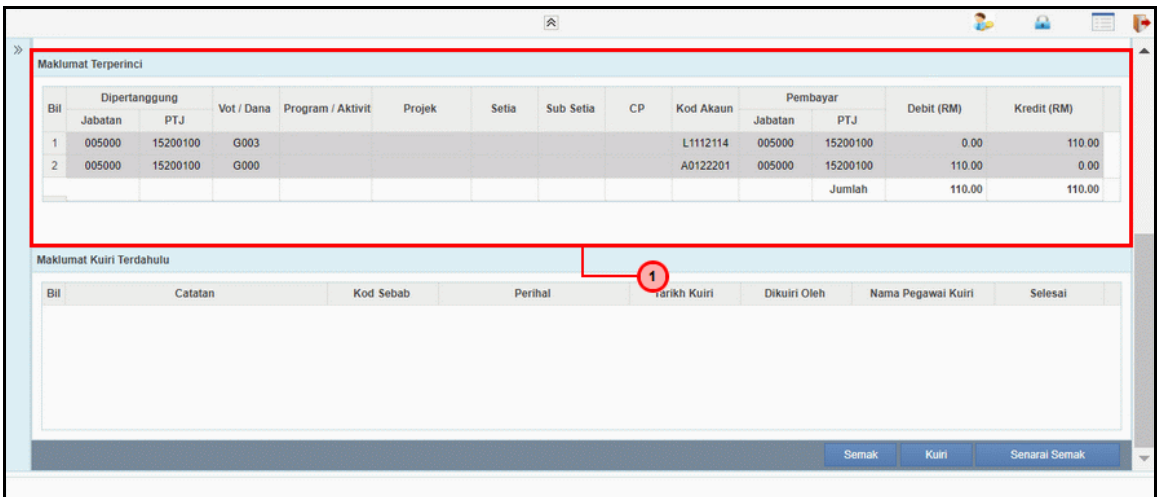

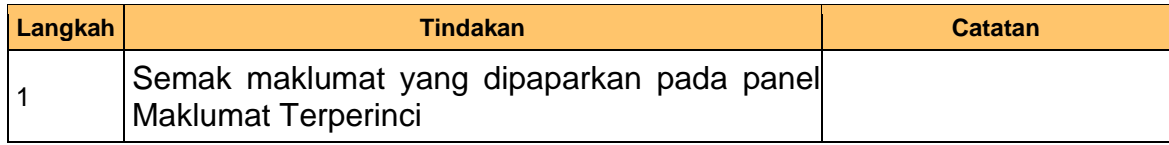

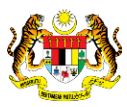

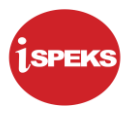

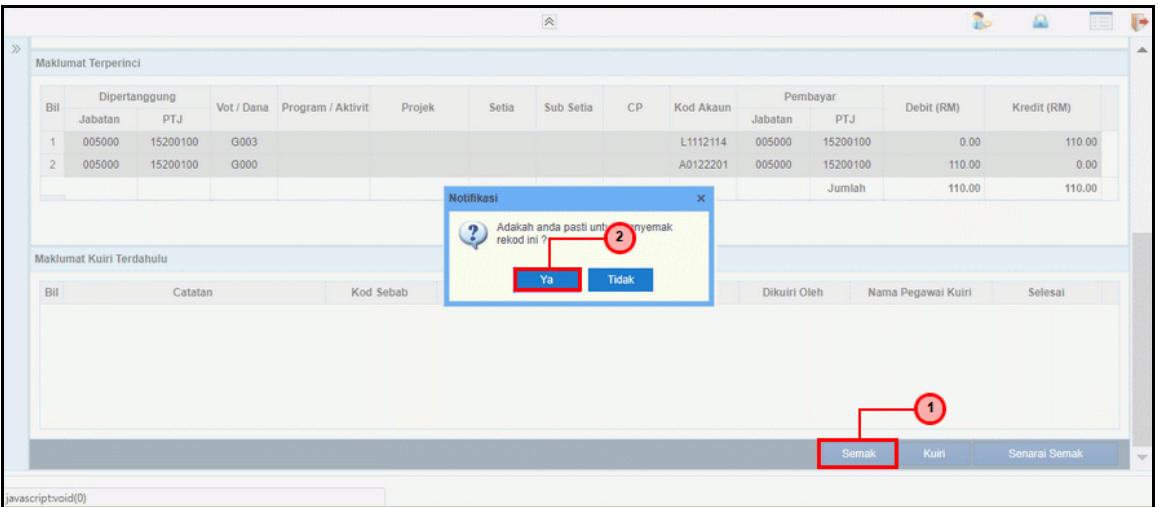

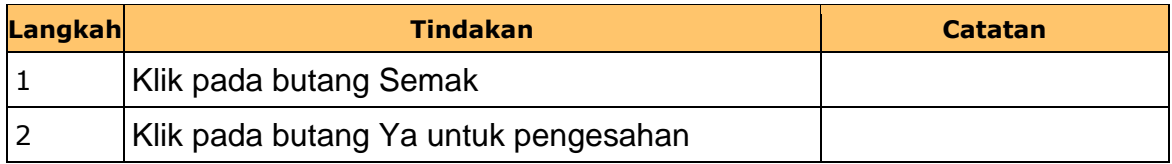

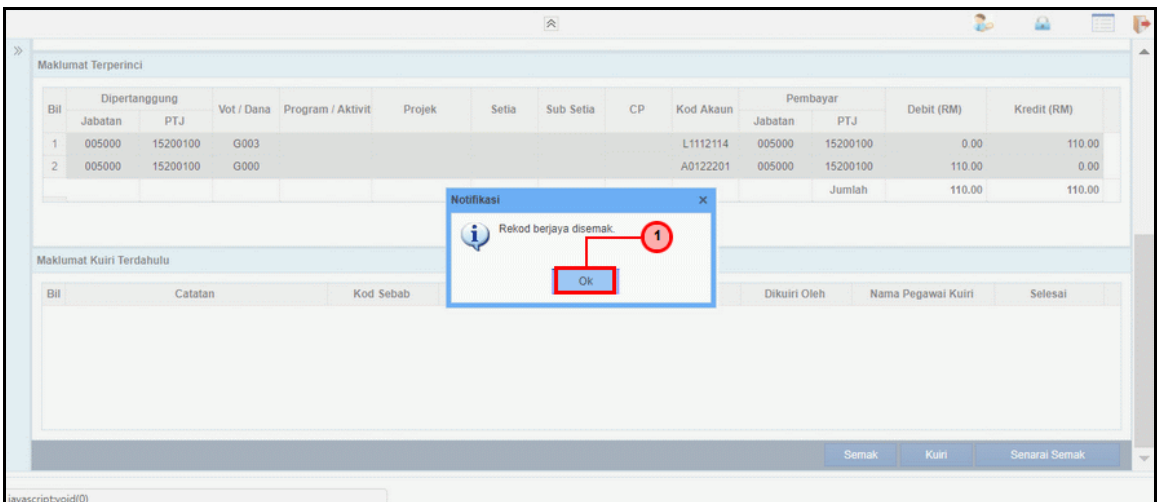

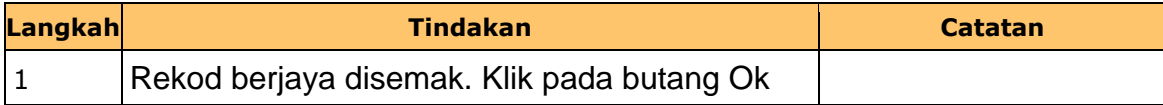

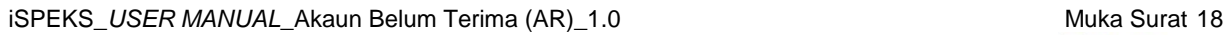

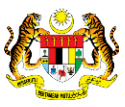

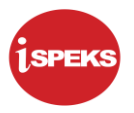

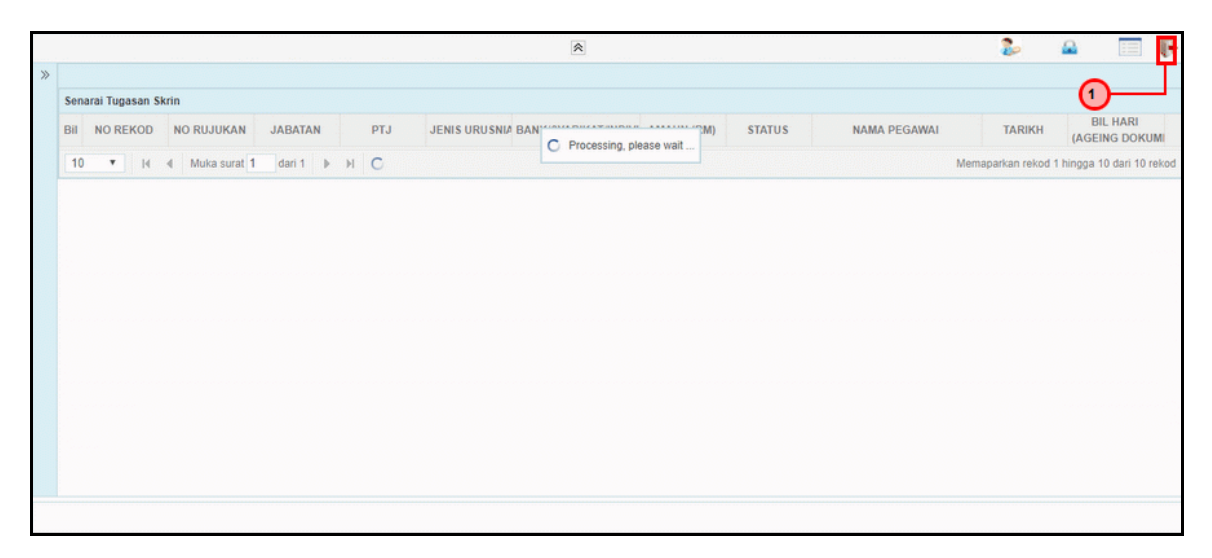

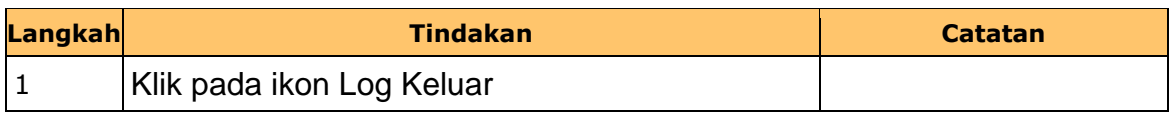

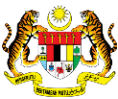

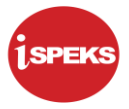

#### <span id="page-23-0"></span>**2.3 Skrin Pengesah**

Fungsi ini membenarkan pegawai BN yang berperanan sebagai pengesah untuk sahkan maklumat jurnal yang telah di sah simpan oleh pegawai di skrin kemasukan.

Baucar jurnal yang dihantar akan disemak oleh pegawai penyemak. Walaubagaimanapun, sekiranya terdapat kesilapan di dalam rekod. Pegawai penyemak tidak mempunyai autoriti untuk melakukan proses pembetulan secara terus ke atas rekod.

Fungsi skrin kuiri yang terdapat di dalam proses akan digunakan oleh pegawai penyemak dan dihantar kepada pegawai penyedia sebagai notifikasi bahawa rekod tersebut memerlukan pembetulan bagi meneruskan proses penjanaan baucar jurnal.

Maklumat kuiri terdahulu akan dipaparkan sebagai maklumat tambahan kepada pegawai penyemak

#### **1. Skrin Log Masuk iSPEKS dipaparkan**

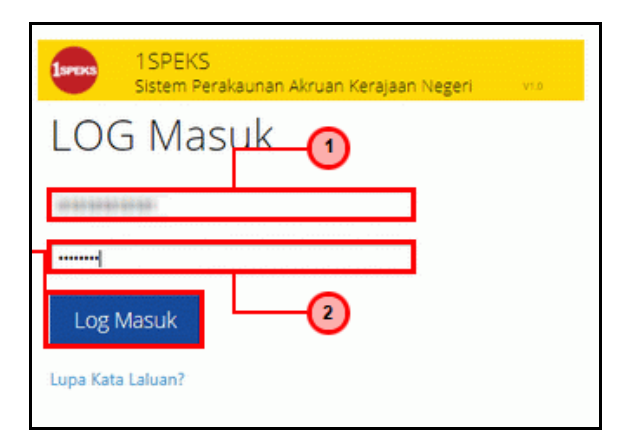

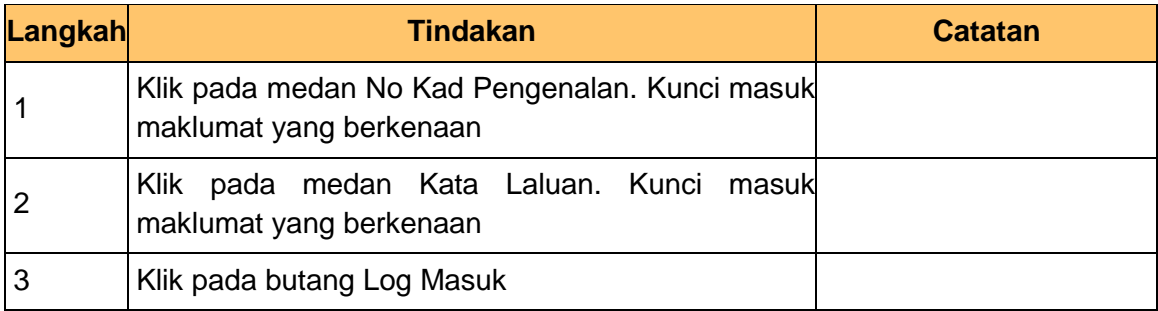

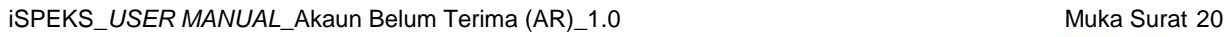

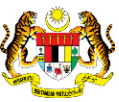

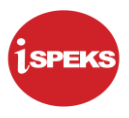

#### **2.** Skrin **Senarai Tugasan** dipaparkan

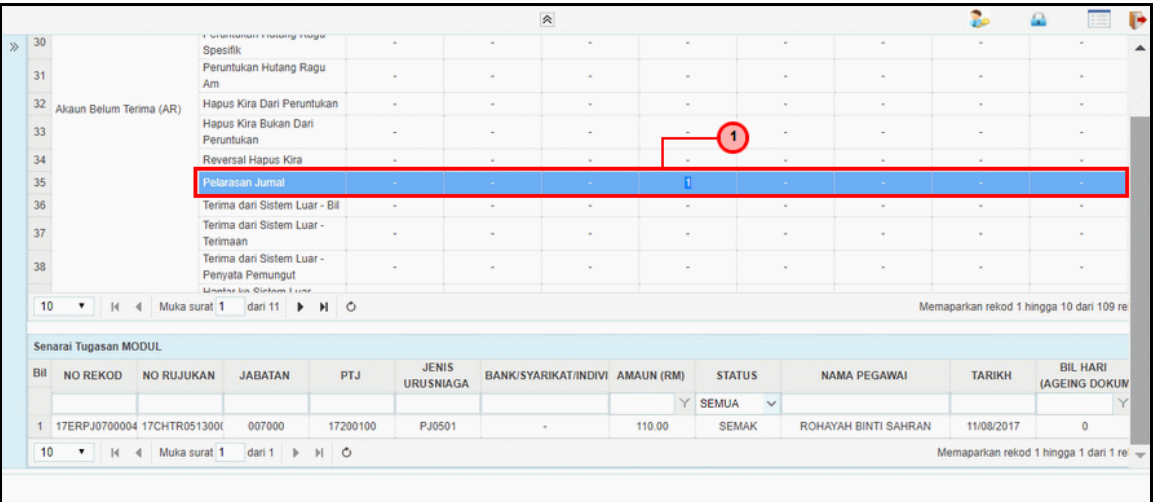

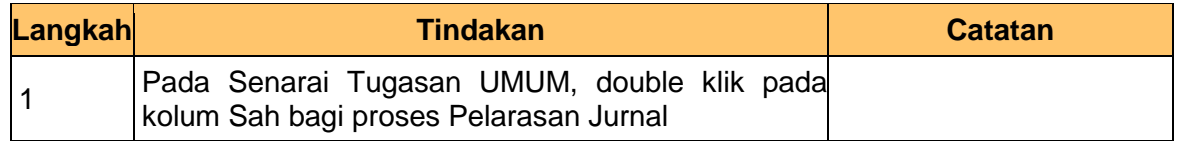

#### **3.** Skrin **Senarai Tugasan** dipaparkan

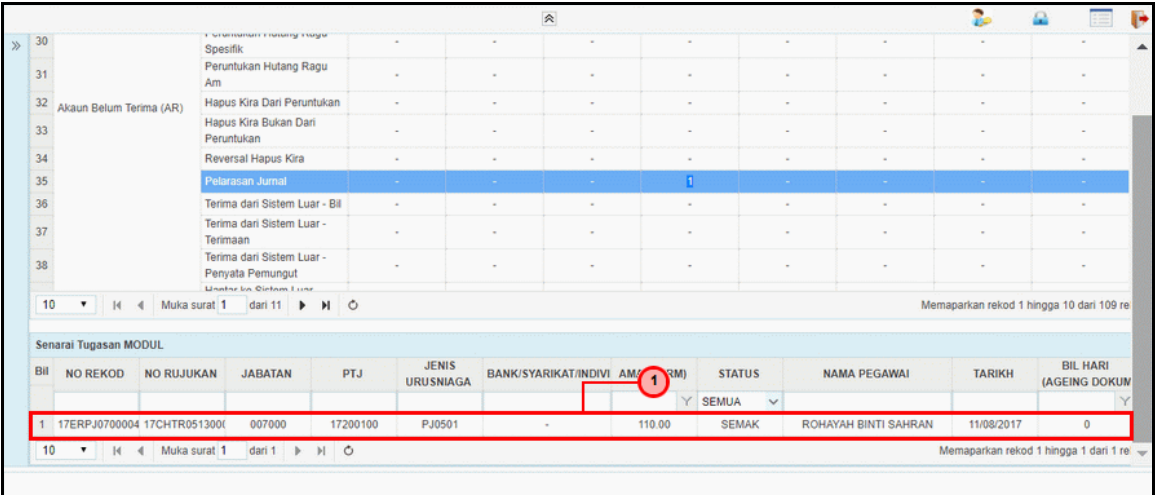

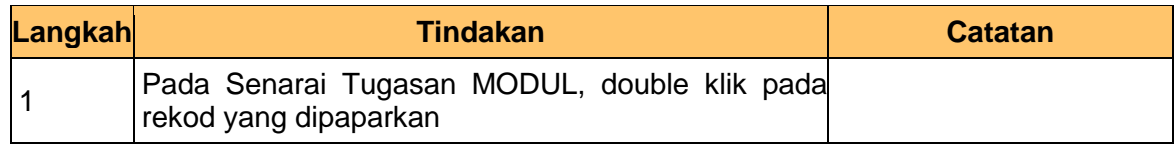

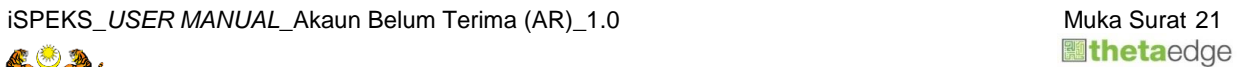

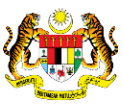

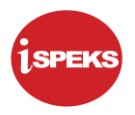

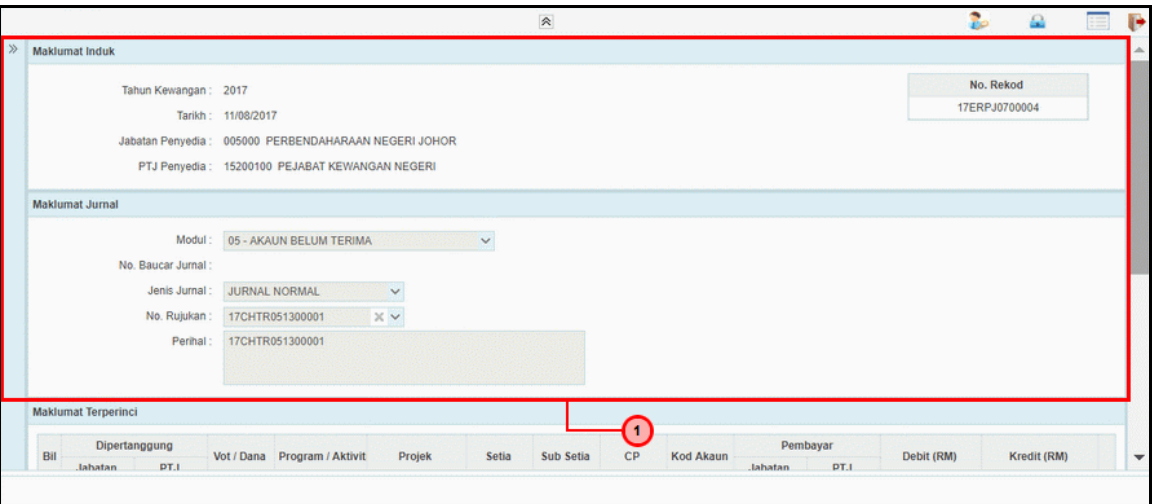

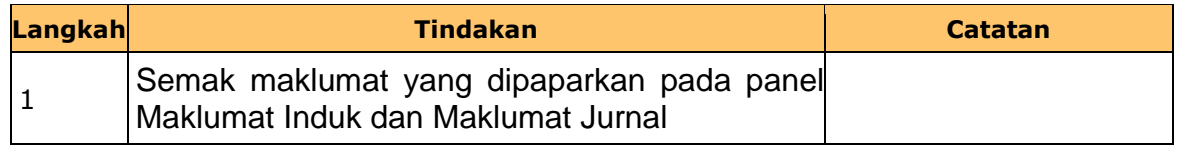

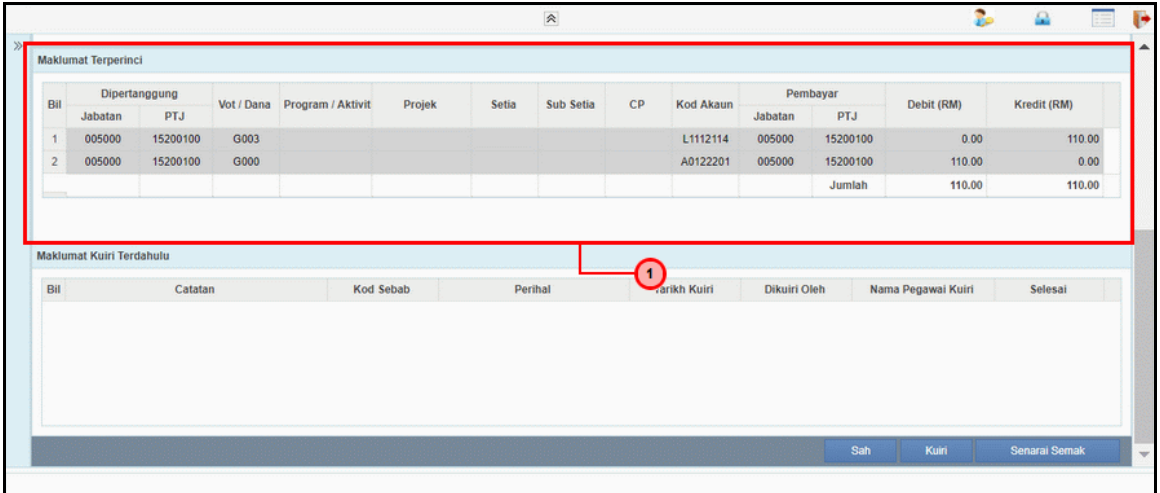

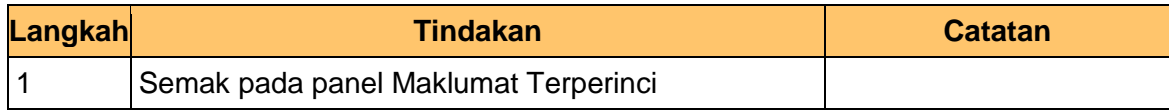

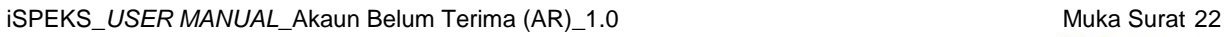

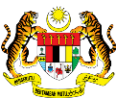

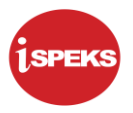

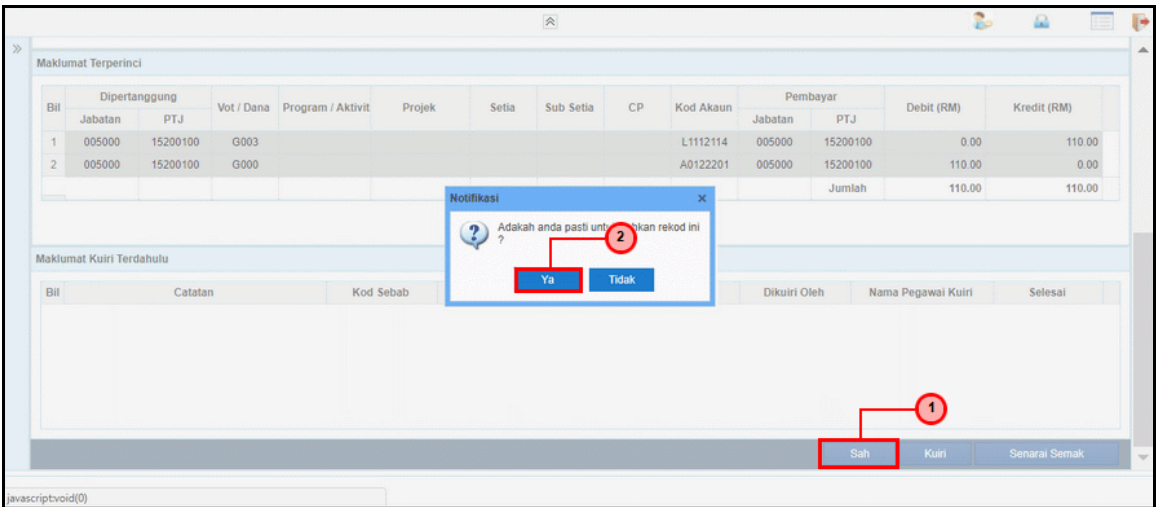

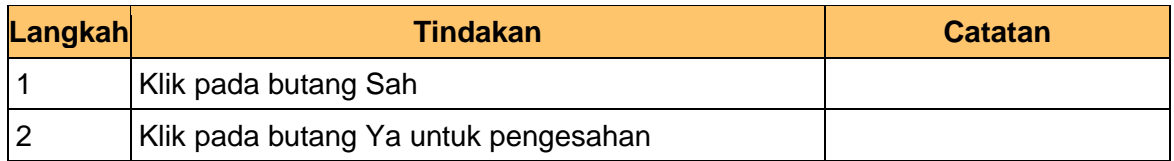

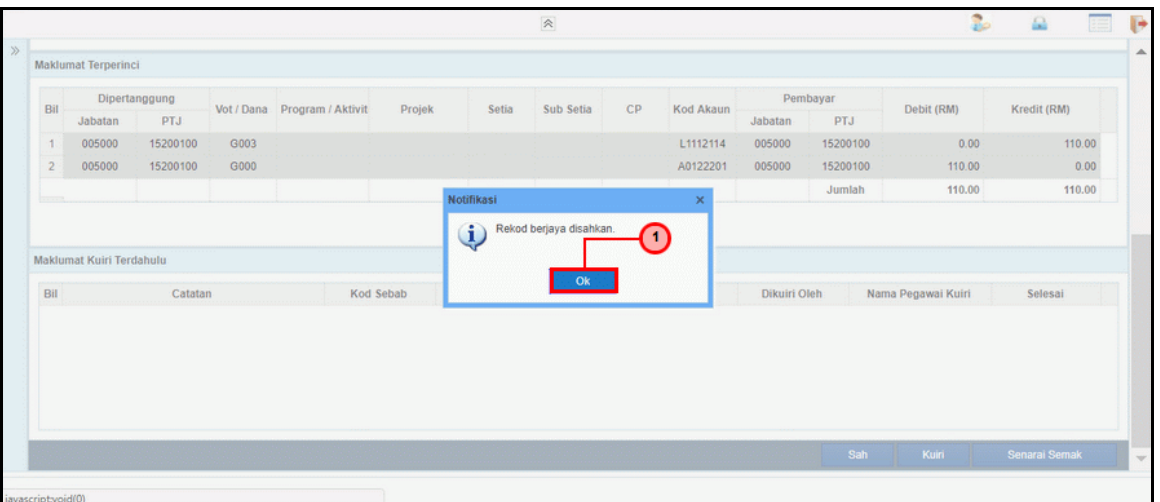

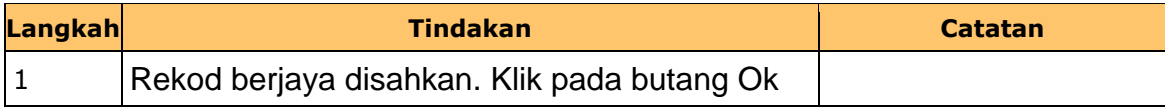

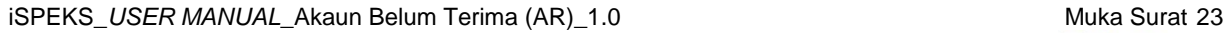

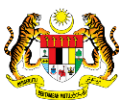

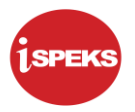

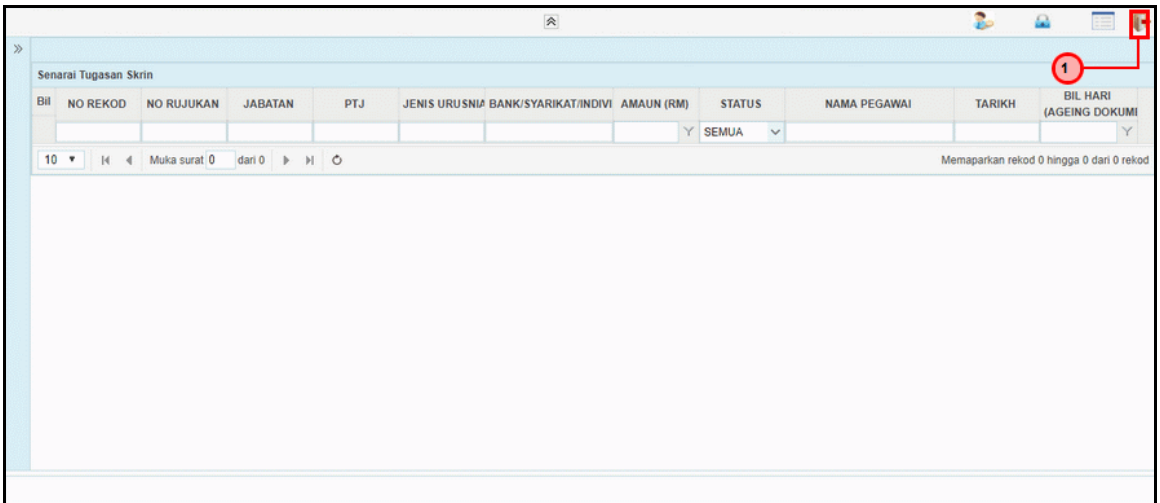

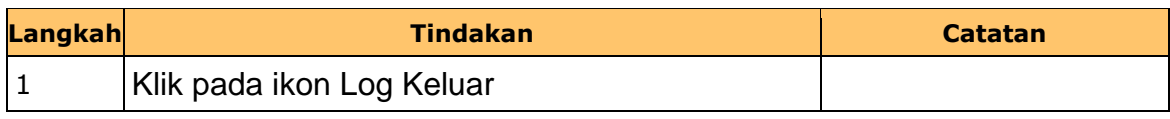

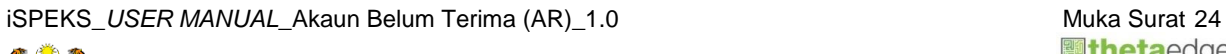

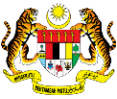

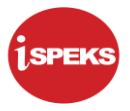

#### <span id="page-28-0"></span>**2.4 Skrin Pelulus**

Fungsi ini membenarkan pegawai di Peringkat Pelulus (PTJ) yang berperanan sebagai pelulus untuk meluluskan maklumat jurnal yang telah disahkan.

Setiap kesilapan yang terdapat di dalam baucar jurnal akan dihantar kepada pegawai penyedia bersama-sama kuiri untuk pembetulan atau pembatalan.

Maklumat kuiri terdahulu akan dipaparkan sebagai maklumat tambahan kepada pegawai pelulus.

#### **1.** Skrin **Log Masuk iSPEKS** dipaparkan

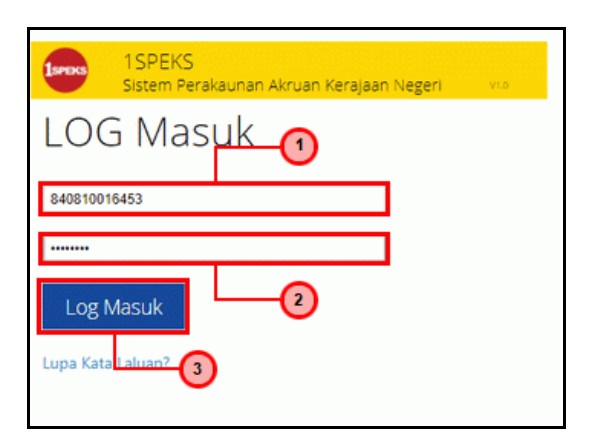

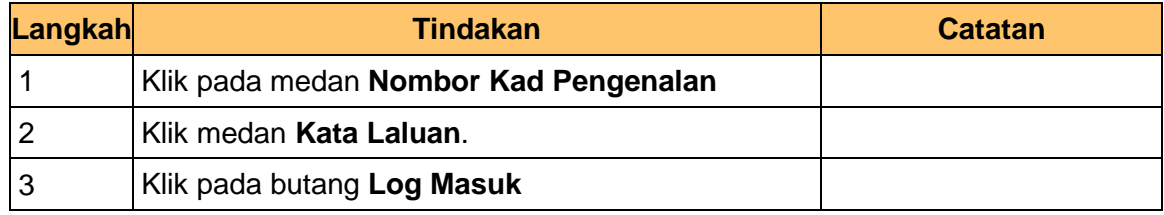

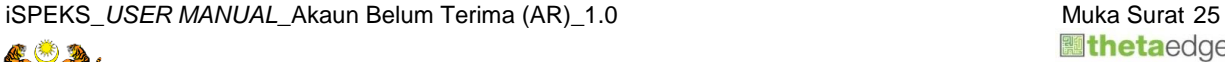

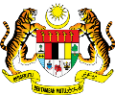

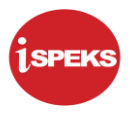

#### **2.** Skrin **Senarai Tugasan** dipaparkan

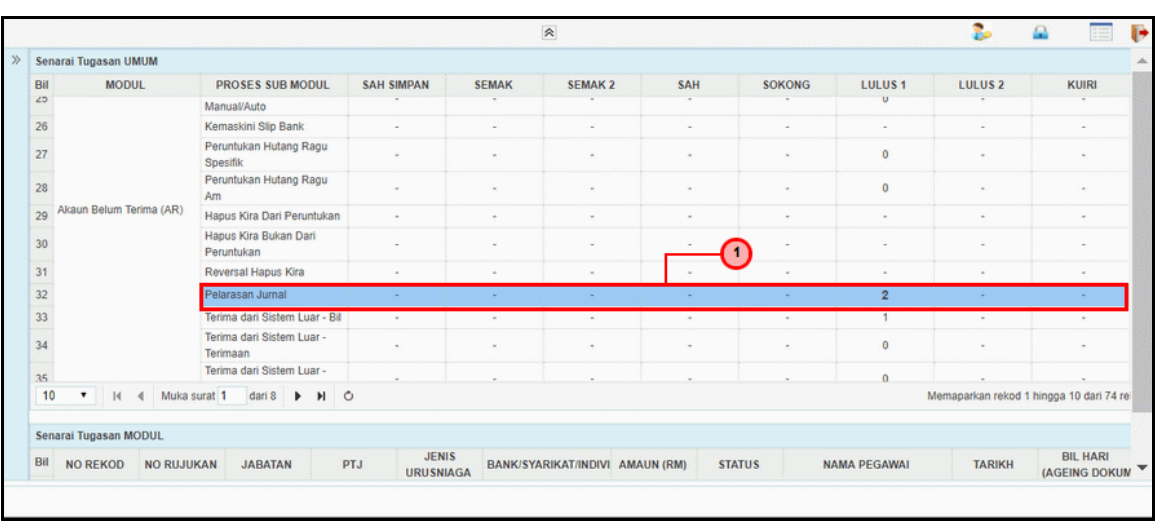

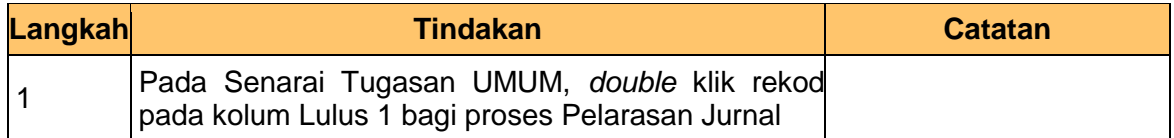

#### **3.** Skrin **Senarai Tugasan** dipaparkan

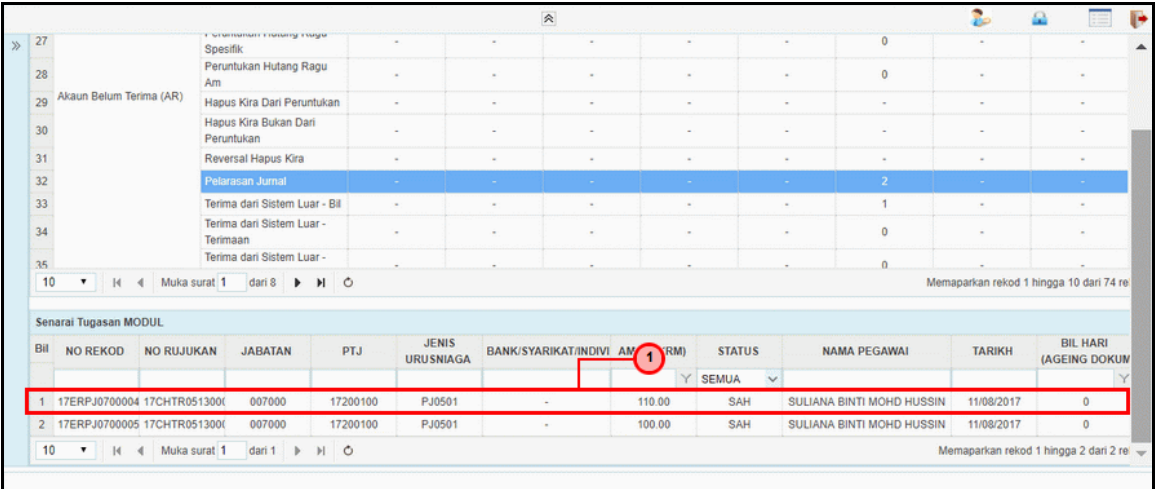

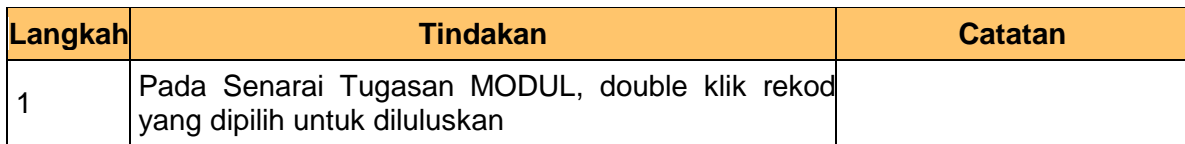

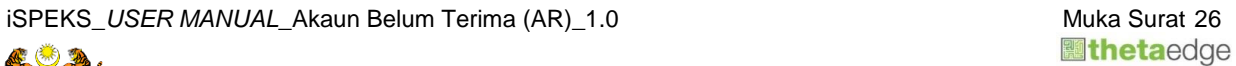

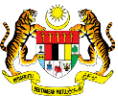

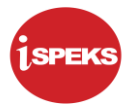

#### **4.** Skrin **Kelulusan Pelarasan Baucar Jurnal** dipaparkan

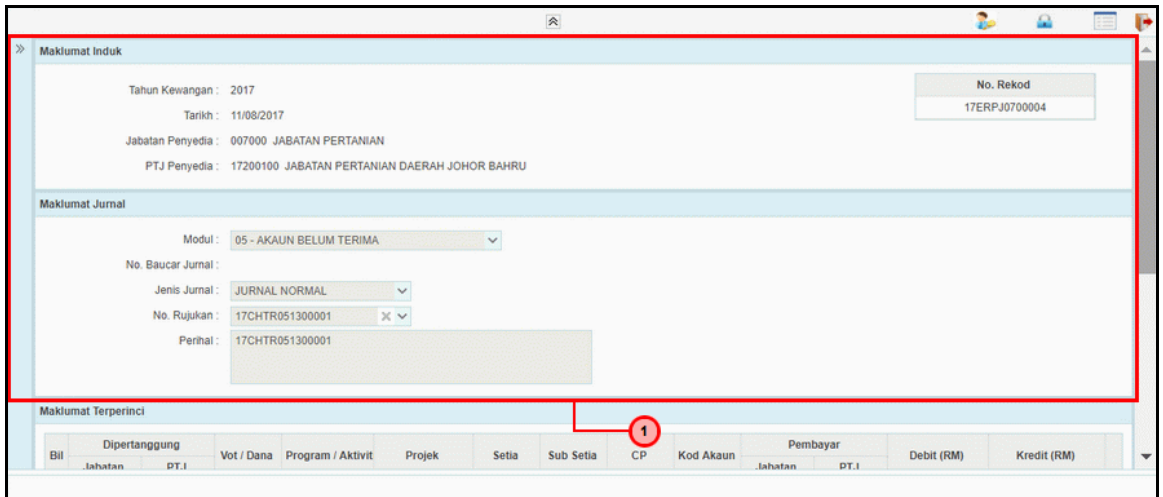

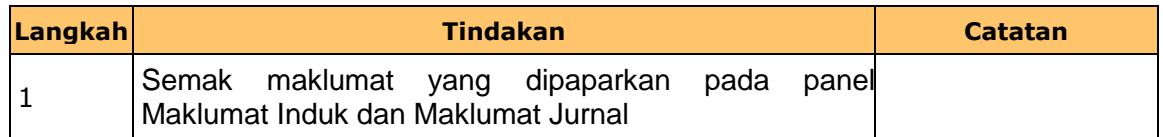

#### **5.** Skrin **Kelulusan Pelarasan Baucar Jurnal** dipaparkan

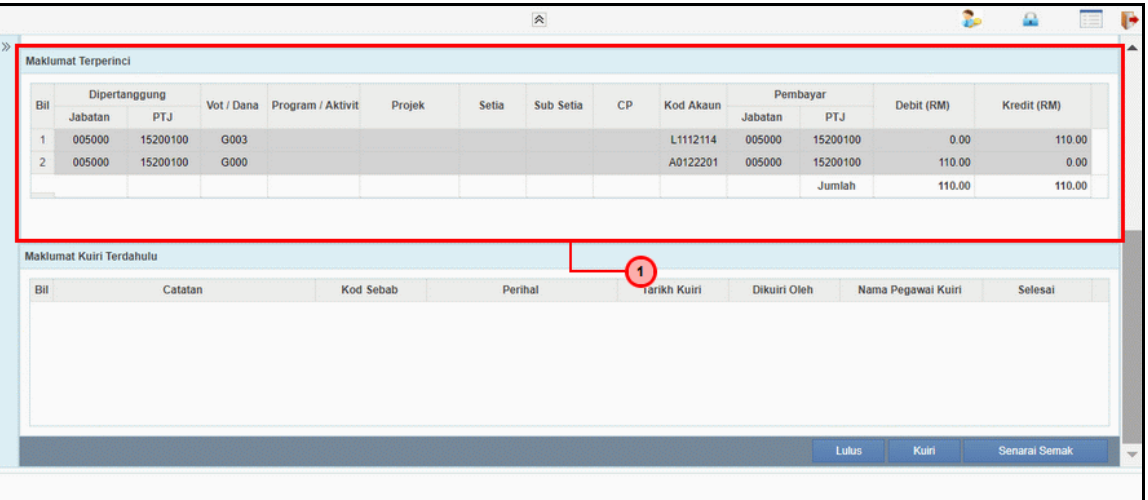

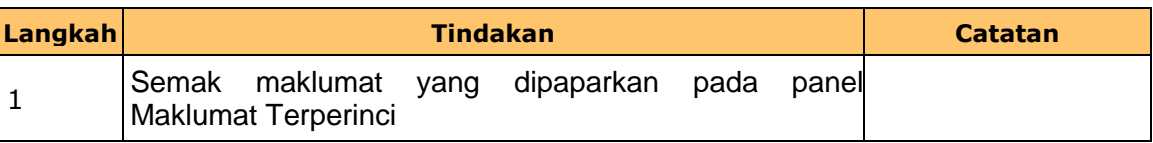

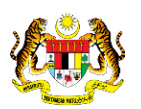

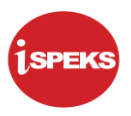

#### **6.** Skrin **Kelulusan Pelarasan Baucar Jurnal** dipaparkan

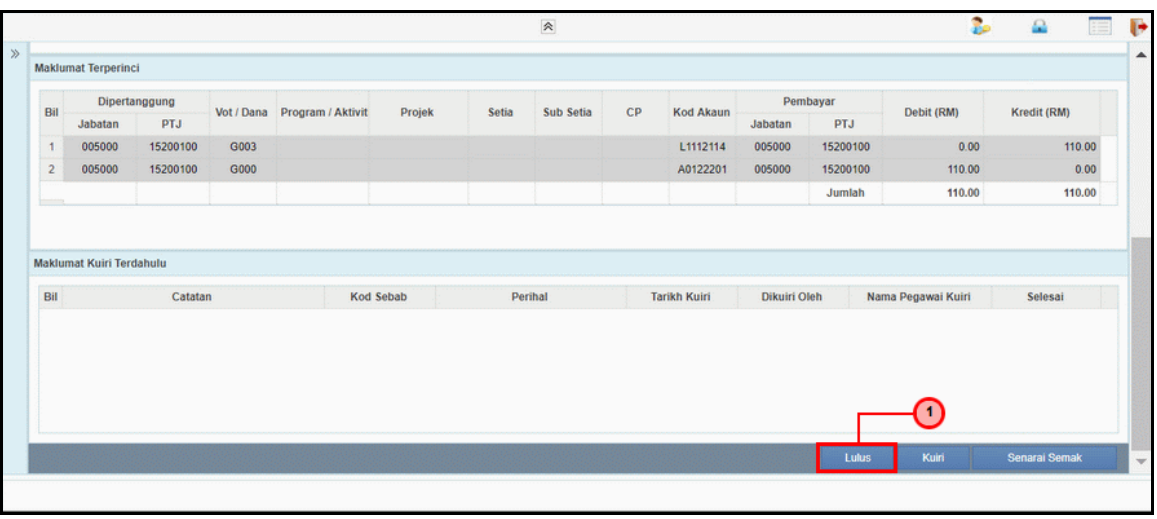

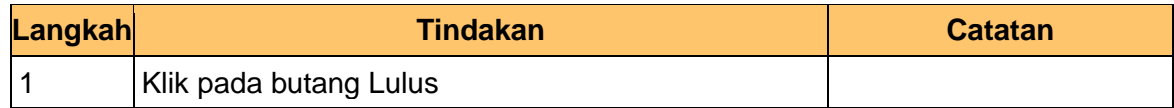

### **7.** Skrin **Kelulusan Pelarasan Baucar Jurnal** dipaparkan

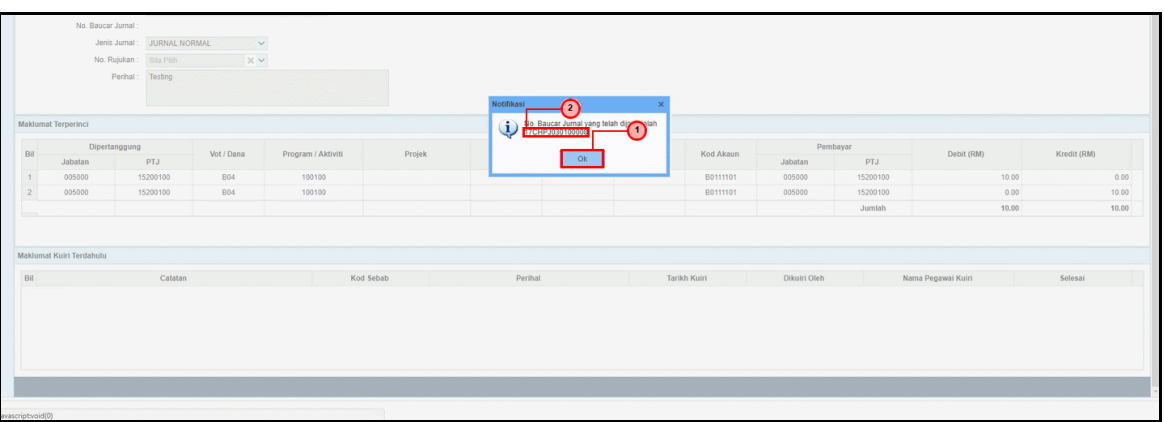

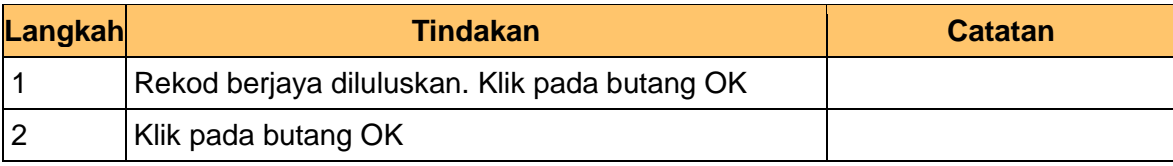

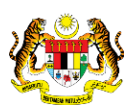